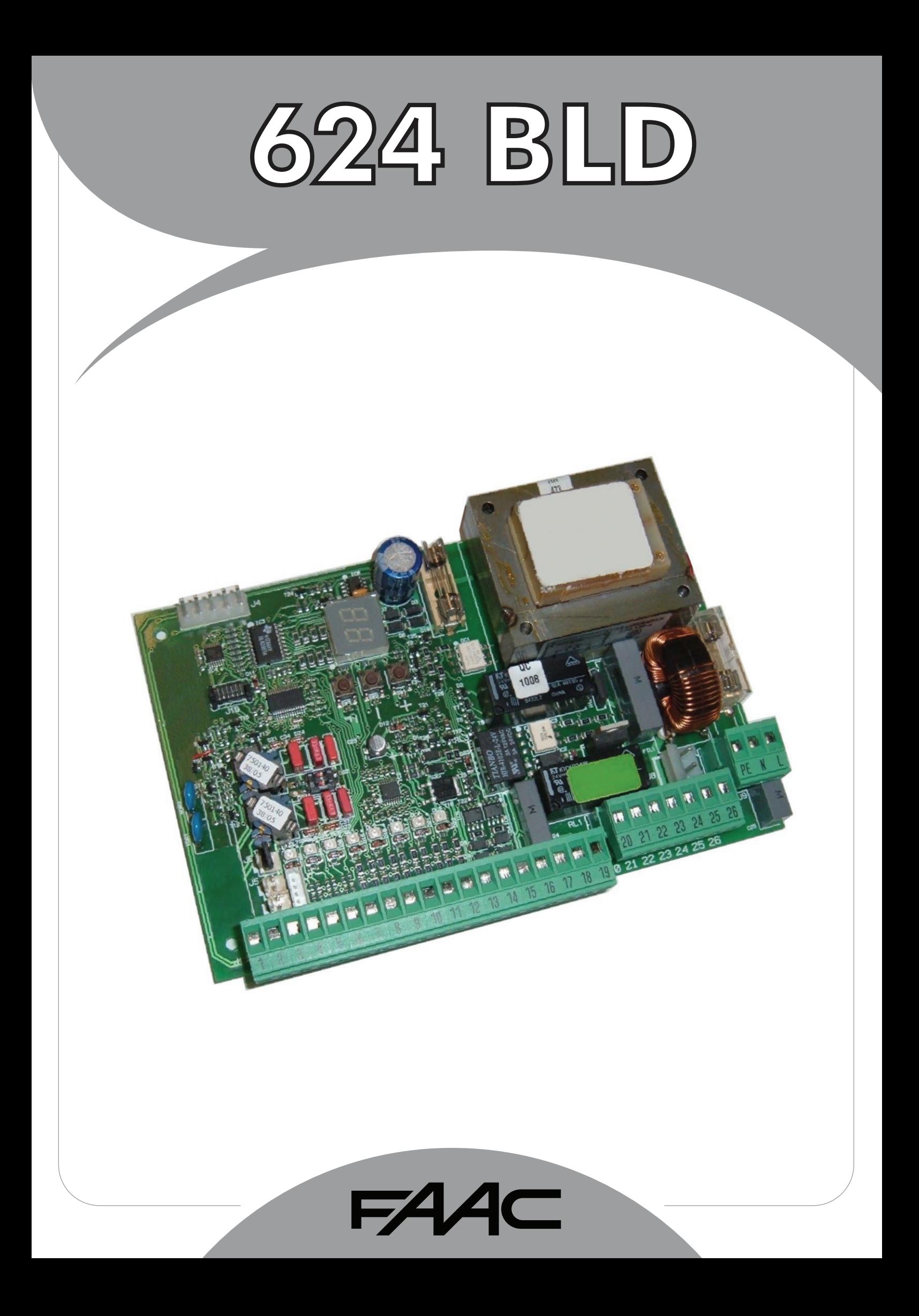

## $FAAC$

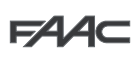

# **СОДЕРЖАНИЕ**

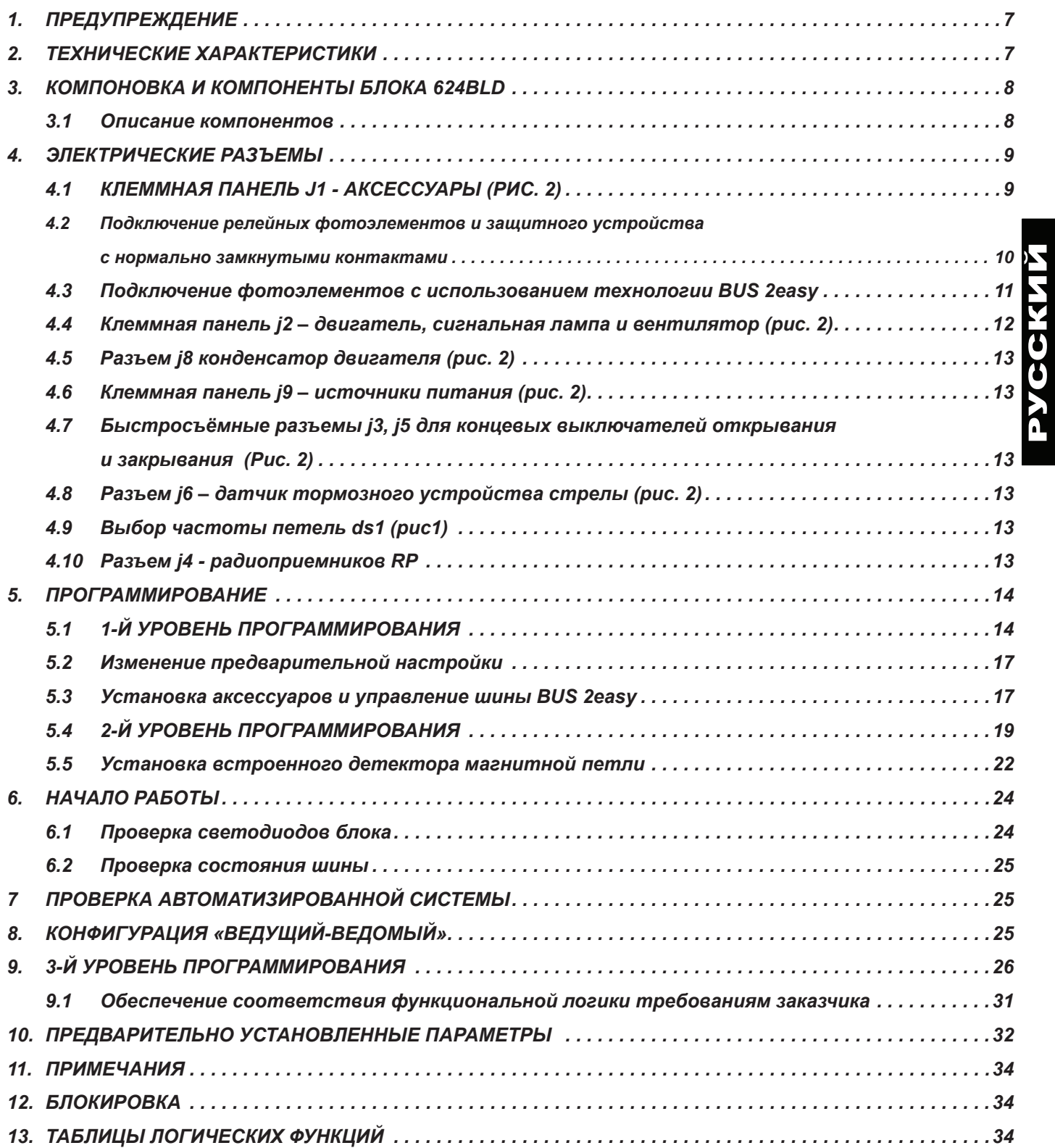

# СЕРТИФИКАТ СООТВЕТСТВИЯ

Изготовитель: FAAC S.p.A. Via Calari, 10 - 40069 Zola Predosa BOLOGNA - ITALY Адрес: Виа Калари, 10 - 40069 Зола Предоза БОЛОНЬЯ - ИТАЛИЯ Заявляет: Блок управления 624BLD соответствует основным требованиям безопасности следующих нормативных документов ЕЭС Лиректива 2006/95/FC «Низкое напряжение» Директива 2004/108/ЕС «Электромагнитная совместимость». Дополнительная информация: Данная продукция тестируется в типовой однородной конфигурации (все изделия изготовлены FAAC S.p.A.). Болонья, 01 января 2010 A Maus Исполнительный директор A. Marcellan (Подпись)

МЕРЫ БЕЗОПАСНОСТИ ПРИ УСТАНОВКЕ ОБШИЕ ТРЕБОВАНИЯ БЕЗОПАСНОСТИ

- 1) ВНИМАНИЕ! Для обеспечения безопасности людей, необходимо ознакомиться со всеми следующими инструкциями. Неправильная установка или неправильное использование изделия может причинить серьезный вред людям.
- 2) Внимательно прочитайте инструкцию перед началом установки изделия.
- $3)$ Не оставляйте упаковочные материалы (полиэтилен, полистирол и т.д.) в пределах досягаемости детей, так как такие материалы являются потенциальными источниками опасности.
- 4) Сохраните эту инструкцию для дальнейшего использования. 5) Данная продукция разработана и изготовлена исключительно для использования, указанного в данной документации. Любое другое применение, прямо не указанное здесь, может отрицательно отразиться на состоянии изделия/его эксплуатации и/
- или быть источником опасности. 6) FAAC не несет ответственности за неправильное или нецелевое применение автоматизированной системы.
- Не устанавливайте оборудование во взрывоопасной атмосфе- $7)$ ре. Наличие горючих газов или испарений представляет серьезную опасность.
- $8)$ Механические части должны соответствовать нормам стандартов EN 12604 и EN 12605.

Для стран, не входящих в ЕС, для обеспечения достаточного уровня безопасности в дополнение к национальным законодательным нормам, необходимо соблюдение условий вышеупомянутых стандартов.

- 9) FAAC не несет ответственности за несоблюдение правильной технологии при установке закрывающих элементов, которые должны быть механизированы, а также за деформации, которые могут произойти в процессе эксплуатации.
- 10) Монтаж должен соответствовать стандартам EN 12453 и EN 12445.
- Для стран, не входящих в ЕС, для обеспечения достаточного уровня безопасности в дополнение к национальным законодательным нормам необходимо соблюдение условий вышеупомянутых стандартов.
- 11) Перед выполнением любых работ с оборудованием, питание должно быть отключено.
- 12) Питание автоматизированной системы от сети должно подводиться через выключатель, размыкающий сразу все фазы, с зазором между контактами не менее 3 мм. Совместно с выключателем рекомендуется использовать тепловой предохранитель на 6А.
- 13) Убедитесь в том, что до места подключения системы установлен дифференциальный выключатель с порогом 0,03 А.
- 14) Убедитесь в том, что должным образом установлена система заземления и соедините с ней металлические части системы закрывания.
- 15) Автоматизированная система поставляется с внутренним устройством безопасности «антикрэшинг», обеспечивающим управление крутящим моментом. Однако необходимо проверить его порог срабатывания, в соответствии со стандартами, указанными в пункте 10.
- 16) Устройства безопасности (стандарт EN 12978) защищают все опасные области, от рисков, связанных с механическим движением: таких как раздавливание, волочение и рассечение
- 17) В дополнение к устройствам, указанным в пункте 16, рекомендуется в каждой системе использовать, по крайней мере, один световой индикатор (например FAACLIGHT), а также предупреждающий знак, надлежащим образом закрепленный в рамной конструкции,
- 18) При использовании неоригинальных компонентов, FAAC не несет никакой ответственности в отношении безопасности и эффективной эксплуатации автоматизированной системы.
- 19) При обслуживании использовать только оригинальные запасные части от FAAC.
- 20) Никаким образом не модифицировать компоненты автоматизированной системы.
- 21) Монтажная организация должна предоставить всю информацию, касающуюся оперативного управления системой в случае чрезвычайной ситуации, и передать пользователю справочник предупреждений, прилагаемый к изделию
- 22) Не позволяйте детям или взрослым находиться в непосредственной близости от устройства во время его работы
- 23) Держите пульты дистанционного управления или другие генераторы импульсов в недоступном для детей месте, чтобы не допустить непреднамеренный запуск автоматизированной системы.
- 24) Перевозка разрешается только тогда, когда автоматизированная система находится в нерабочем состоянии.
- 25) Пользователь ни при каких обстоятельствах не должен пытаться выполнять любой вид ремонта или осуществлять непосредственное вмешательство в систему. Следует обращаться исключительно к квалифицированному персоналу.
- 26) Не реже, чем через каждые 6 месяцев проверяйте работоспособность системы, в частности, эффективность защитных устройств (в том числе, где это предусмотрено, осевую нагрузку управляющего устройства) и спусковых устройств.
- 27) Все, что четко не указано в данной инструкции запрешено

## **Блок управления 624 BLD**

#### *1. ПРЕДУПРЕЖДЕНИЕ*

**FAAC** 

 Внимание: Перед выполнением работ на блоке управления (выполнение соединений, обслуживание), всегда отключайте питание

- Перед системой установите дифференциальный тепловой выключатель с соответствующим порогом срабатывания.
- Подключите заземляющий кабель к контакту J9 разъема блока (см. Рис.2).
- Всегда отделяйте кабели питания от кабелей управления и устройств безопасности (кнопка, приемник, фотоэлементы и т.д.). Во избежание электрических помех, используйте отдельные гофры или экранированный кабель (с заземленным экраном).

#### *2. ТЕХНИЧЕСКИЕ ХАРАКТЕРИСТИКИ*

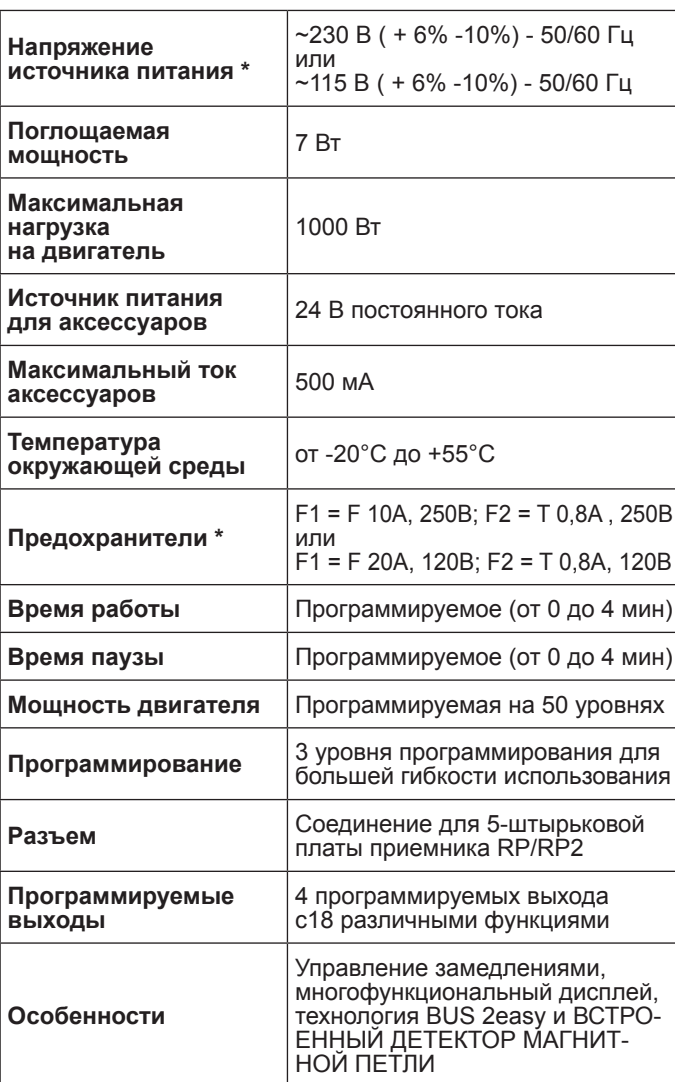

\* Напряжение источника питания и предохранители зависят от версии прибора:

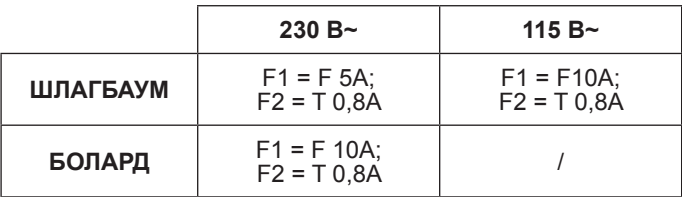

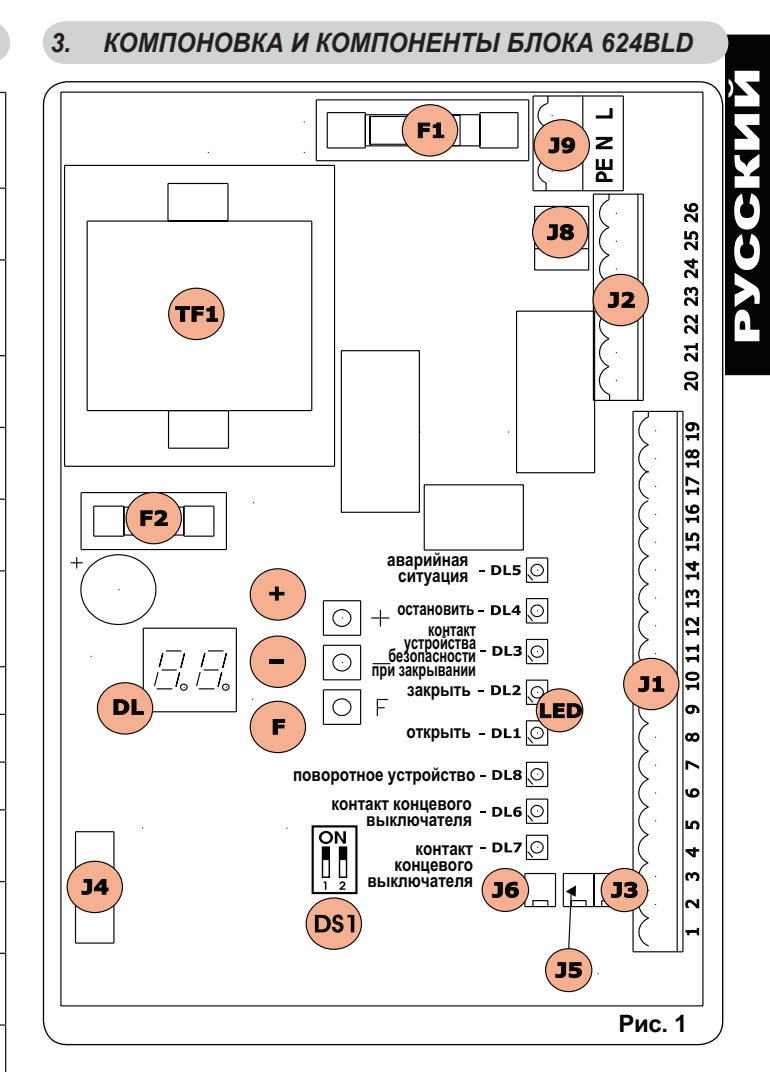

#### *3.1 ОПИСАНИЕ КОМПОНЕНТОВ*

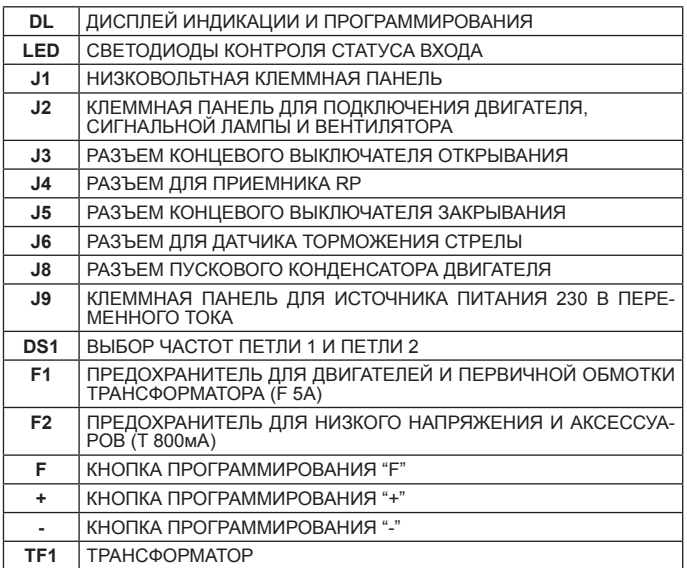

## **EAAC**

## *4. ЭЛЕКТРИЧЕСКИЕ СОЕДИНЕНИЯ*

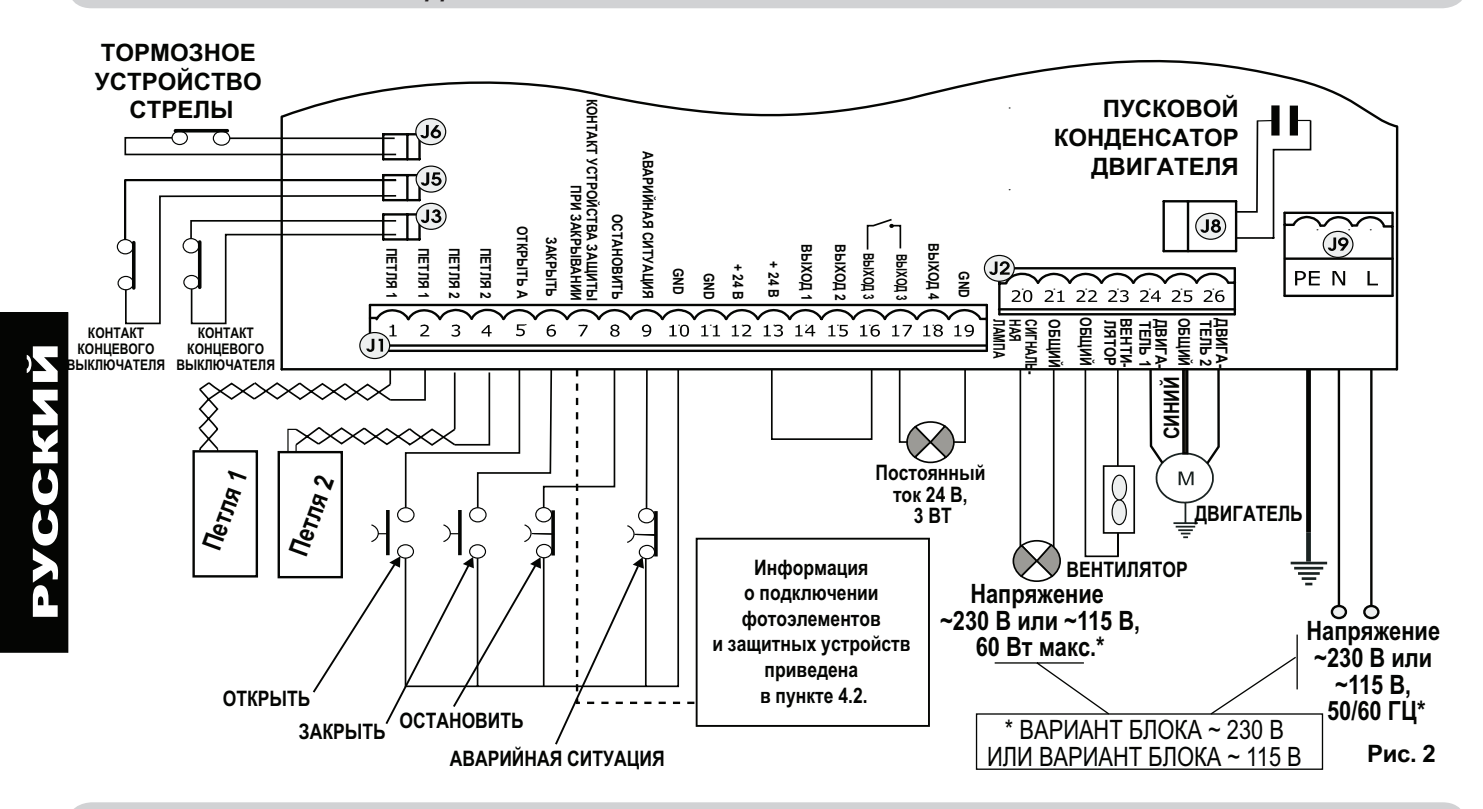

F44c

#### *4.1. КЛЕММНАЯ КОЛОДКА J1 - АКСЕССУАРЫ (РИС. 2)*

**LOOP 1 – Магнитная петля LOOP 1 (ОТКРЫТЬ - клеммы 1-2): активирует функцию ОТКРЫВАНИЕ LOOP 2 – Магнитная петля LOOP 2 (БЕЗОПАСНСТЬ/ЗАКРЫТЬ - клеммы 3-4): активирует функцию БЕЗОПАСНОСТЬ/ ЗАКРЫВАНИЕ**

**OPEN – команда "Открыть" (клемма 5 - нормально разомкнутый контакт): относится к любому генератору импульсов**  (например, кнопке), который посредством замыкания контактов подает шлагбауму команду закрыться и/или открыться.

**CLOSE – команда "Закрыть" (клемма 6 - нормально разомкнутый контакт):** относится к любому генератору импульсов (например, кнопке), который посредством замыкания контактов подает шлагбауму команду закрыться.

**FSW - контакт устройства безопасности закрывания (клемма 7 - нормально замкнутый контакт).** Целью устройств безопасности закрывания является защита рабочей площади шлагбаума во время закрывания посредством движения в обратном направлении. Они никогда не срабатывают во время открывания. Если устройства безопасности закрывания включаются, когда автоматизированная система находится в открытом состоянии, они не допускают закрывания.

 *Если устройства безопасности закрывания не подключены, клеммы FSW и GND соединить перемычкой (рис. 6).*

**STOP** – **Контакт ОСТАНОВИТЬ (клемма 8 - нормально замкнутый контакт):** относится к любому устройству (например, кнопке), которое путем размыкания контактов может остановить движение автоматической системы.

 *Если защитные устройства остановки не подключены, клеммы STOP <sup>и</sup> GND соединить перемыч- кой (рис. 6).* 

**АВАРИЙНАЯ СИТУАЦИЯ –** контакт АВАРИЙНАЯ СИТУАЦИЯ (клемма 9 - нормально замкнутый контакт): относится к любому выключателю, который при активировании в аварийной ситуации открывает шлагбаум и прекращает его движение до тех пор, пока положение контактов не будет восстановлено.

 *Еслизащитныеустройствааварийной ситуации неподключены, клеммы EMERGENCYиGNDсоединить перемычкой (рис.6).* 

**GND** ( клеммы 10-11-19) - Отрицательный контакт для подачи питания на аксессуары

**24 В постоянного тока** (клеммы 12-13) - Положительный контакт для подачи питания на аксессуары

 *Максимальная нагрузка аксессуаров: 500 мА. Для расчета значений поглощения обратитесь к инструкциям для отдельных аксессуаров.*

**OUT 1 - Выход 1 GND открытый коллектор (клемма 14):** Выход может быть установлен на выполнение одной из функций, описанных во 2-ом уровне программирования (см раздел 5.2.). Значение по умолчанию ПРОВЕРКА УСТРОЙСТВ БЕЗОПАС-НОСТИ: Максимальная нагрузка: **24 В постоянного тока 100 мА.**

**OUT 2 - Выход 2 GND открытый коллектор (клемма 15):** Выход может быть установлен на выполнение одной из функций, описанных во 2-ом уровне программирования (см. раздел 5.2.). Значение по умолчанию стрела закрыта (CLOSED): Максимальная нагрузка: **24 В постоянного тока 100 мА.**

**OUT 3 – Выход 3 RELAY (реле) (клеммы 16-17):** Выход может быть установлен на выполнение одной из функций, описанных во 2-ом уровне программирования (см. раздел 5.2.). Значение по умолчанию СВЕТОВОЙ ИНДИКАТОР: Максимальная нагрузка: **24 В постоянного или переменного тока 500 мА.**

 *Чтобынеставитьподугрозуправильнуюработу системы,непревышайтемощности,указанные наРис.2.*

**OUT 4 - Выход 4 открытый коллектор +24 В постоянного тока (клемма 18)**: Выход может быть установлен на выполнение одной из функций, описанных во 2-ом уровне программирования (см . раздел 5.2.). Значение по умолчанию для ВСЕХ ПРЕД-ВАРИТЕЛЬНЫХ УСТАНОВОК - **СВЯЗЬ ПО ШИНЕ**. Максимальная нагрузка: **24 В постоянного тока 100 мА**.

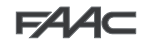

## $EAC$

### *4.2. ПОДКЛЮЧЕНИЕ РЕЛЕЙНЫХ ФОТОЭЛЕМЕНТОВ И ЗАЩИТНОГО УСТРОЙСТВА С НОРМАЛЬНО ЗАМКНУТЫМИ КОНТАКТАМИ*

Блок 624 BLD предусматривает подключение устройств защиты при закрывании, которые срабатывают только во время закрывания шлагбаума и, следовательно, подходят для защиты зоны закрытия от риска столкновения.

Если нужно подключить два или несколько защитных устройств (с нормально замкнутыми контактами), подклю*читеихпоследовательнодругсдругом,какпоказанонарисунках3, 4,5подобозначением"SAFE".* 

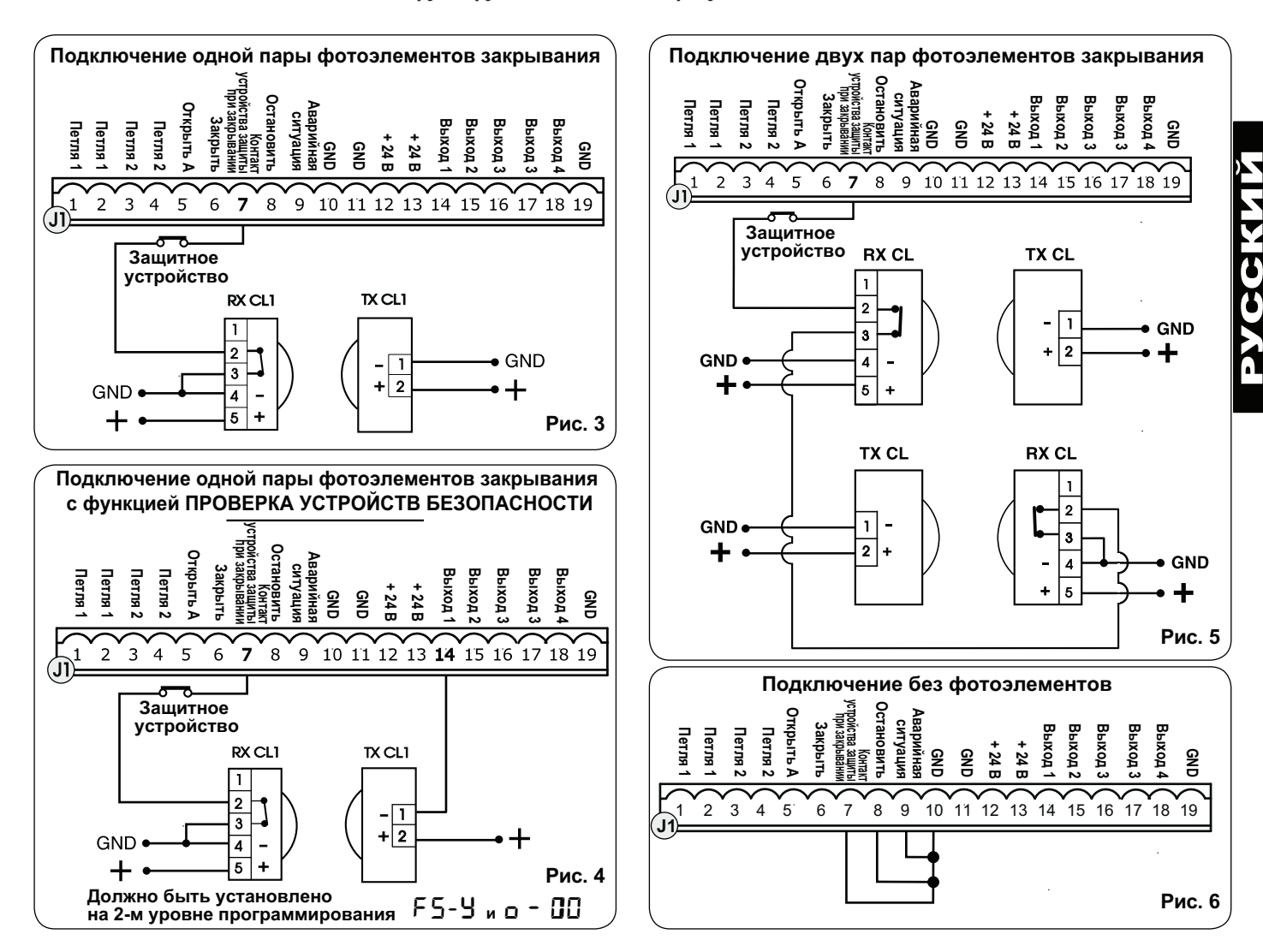

### *4.3. ПОДКЛЮЧЕНИЕ ФОТОЭЛЕМЕНТОВ С ИСПОЛЬЗОВАНИЕМ ТЕХНОЛОГИИ*

Фотоэлементы, для которых использована технология BUS 2easy, подключаются к блоку управления 624 BLD ПАРАЛЛЕЛЬ-НО с помощью одной линии питания/связи, как показано на рис. 7.

*При таком подключении полярность фотоэлементов не имеет значения.*

К блоку можно подключить максимум 8 пар фотоэлементов.

Фотоэлементы подразделяют по количеству на следующие группы:

Пары фотоэлементов закрывания: Максимум 7 Пары фотоэлементов импульса ОТКРЫТЬ: максимум 1.

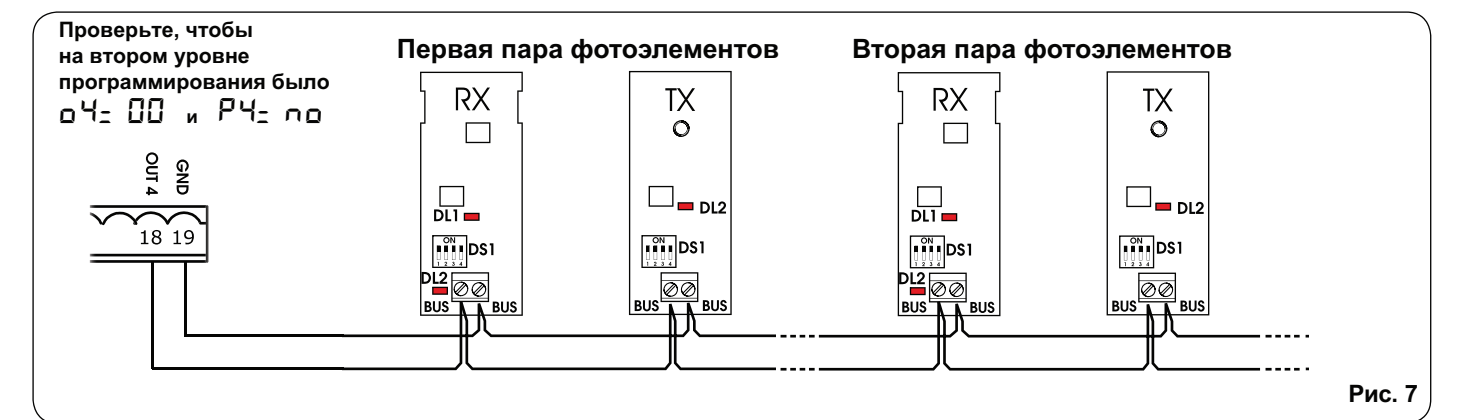

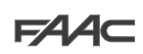

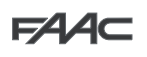

После размещения фотоэлементов с использованием технологии BUS 2easy, выберите адрес каждой пары с помошью комбинации dip-переключателей, находящихся на каждом фотоэлементе.

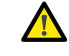

Установите на передатчике и приемнике один и тот же выбранный адрес пары

Проверьте, чтобы не оказалось две или несколько пар с одним адресом

= Если на шине не используются аксессуары, оставьте клеммы 18 и 19 свободными.

В таблице 4 показано программирование dip-переключателей, находящихся в каждом передатчике и приемнике фотоэлеиентов шины.

#### Габлица 4. Адрес пар фотоэлементов шины

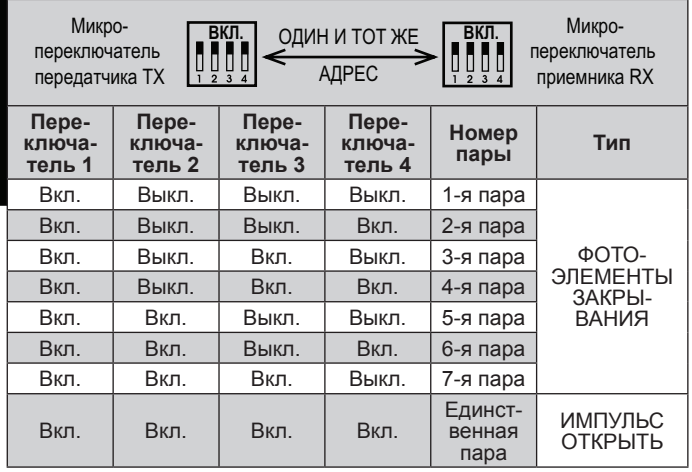

Для того чтобы привести установленные на шине аксессуары в рабочее состояние, выполните процедуру регистрации, как поясняется в главе 5.3.

#### 4.4. КЛЕММНАЯ ПАНЕЛЬ Ј2 - ДВИГАТЕЛЬ, СИГНАЛЬНАЯ ЛАМПА И ВЕНТИЛЯТОР (РИС. 2)

М (СОМ-МОТ1-МОТ2): Подключение двигателя **LAMP (LAMP-COM):** Выход сигнальной лампы **FAN (FAN-COM): Выход вентилятора** 

#### 4.5. РАЗЪЕМ Ј8 КОНДЕНСАТОРА ДВИГАТЕЛЯ (РИС. 2)

Разъем, позволяющий быстрое подключение пускового конденсатора двигателя.

#### 46 КЛЕММНАЯ ПАНЕЛЬ . 19 - ИСТОЧНИКИ ПИТАНИЯ (РИС. 2)

- PE: Заземление
- $N$ : Источник питания 230 В~ или 115 В~(Нейтраль)
- $L:$ Источник питания 230 В~ или 115 В~(Фаза)

Для правильной работы, блок должен быть соединен с заземляющим проводником, предусмотренным в системе. На входе системы установите дифференциальный тепловой выключатель.

#### 4.7. БЫСТРОСЪЁМНЫЕ РАЗЪЕМЫ ЈЗ, Ј5 - ДЛЯ КОНЦЕВЫХ ВЫКЛЮЧАТЕЛЕЙ ОТКРЫВАНИЯ И ЗАКРЫВАНИЯ (РИС. 2)

Быстросъёмные разъемы для подключения концевых выключателей открывания (J3) и закрывания (J5).

#### 4.8. РАЗЪЕМ Ј6 - ДАТЧИК ТОРМОЗНОГО УСТРОЙСТВА СТРЕЛЫ (РИС. 2)

Быстросъёмный разъем для подключения датчика ТОРМОЗ-НОГО УСТРОЙСТВА СТРЕЛЫ (если таковой имеется). При отсутствии такого датчика, оставьте перемычку на месте.

#### 4.9. СЕЛЕКТОР ЧАСТОТЫ DS1 (РИС. 1)

Селекторный переключатель используется для установки ВЫСОКОЙ или НИЗКОЙ рабочей частоты петлевых детекторов транспортного средства. Обратитесь к главе 5.5.

#### 4.10. РАЗЪЕМ Ј4 - ДЛЯ ДЕКОДЕРА И РАДИОПРИЕМНИКОВ RP

Он используется для быстрого подключения декодера и радиоприемников RP / RP2.

Если вы используете двухканальный приемник RP2, вы сможете непосредственно подавать команды «ОТКРЫТЬ» и « ЗАКРЫТЬ» автоматизированной системе с помощью двухканального устройства радиоуправления. При использовании одноканального приемника типа RP, можно только подать команду «ОТКРЫТЬ».

Установите аксессуар боковой стороной, к внутренней части платы.

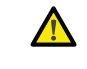

Вставляйте и извлекайте устройства ТОЛЬКО после отключения питания.

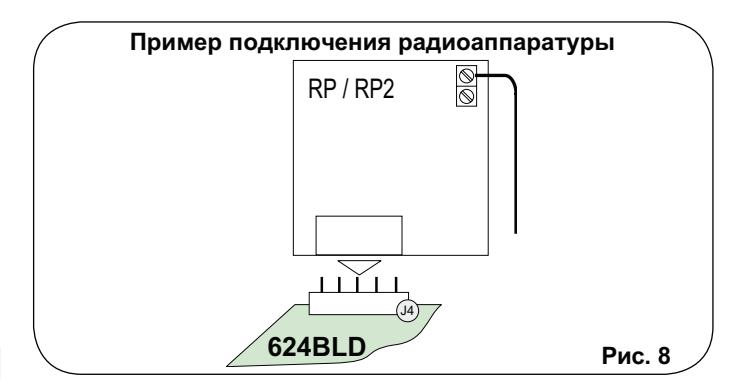

#### **ПРОГРАММИРОВАНИЕ**  $5<sub>1</sub>$

Для программирования работы автоматизированной системы, должен быть доступен режим «Программирование». Программирование состоит из трех частей: 1-й уровень, 2-й уровень и 3-й уровень.

> изменение параметров программирования вступает в силу немедленно, тогда как окончательное введение в память происходит только при выходе из режима программирования и возвращения к просмотру состояния автоматизированной системы. Если вы отключите питание блока, до возвращения к просмотру статуса, все внесенные изменения будут потеряны.

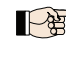

Вы можете вернуться к просмотру статуса из любой точки программирования на любом уровне, нажав клавиши F и "-" одновременно.

#### 5.1. 1-Й УРОВЕНЬ ПРОГРАММИРОВАНИЯ

Чтобы получить доступ к ПЕРВОМУ УРОВНЮ ПРОГРАММИ-РОВАНИЯ, используйте кнопку F:

- если нажать эту кнопку (и удерживать ее в нажатом положении), на дисплее появится название первой функции.
- если отпустить кнопку, на дисплее отобразится значение функции, которое можно изменить с помощью клавиш "+" и "-".

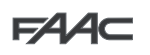

ſ

если снова нажать кнопку F (и удерживать ее в нажатом положении), на дисплее отобразится название следующей функции и т.д.

 $\overline{L}$ 

H

 $\overline{5}$ 

5

когда вы дойдете до последней функции, нажмите кнопку F, чтобы выйти из режима программирования, и на дисплее возобновится отображение состояния входов.

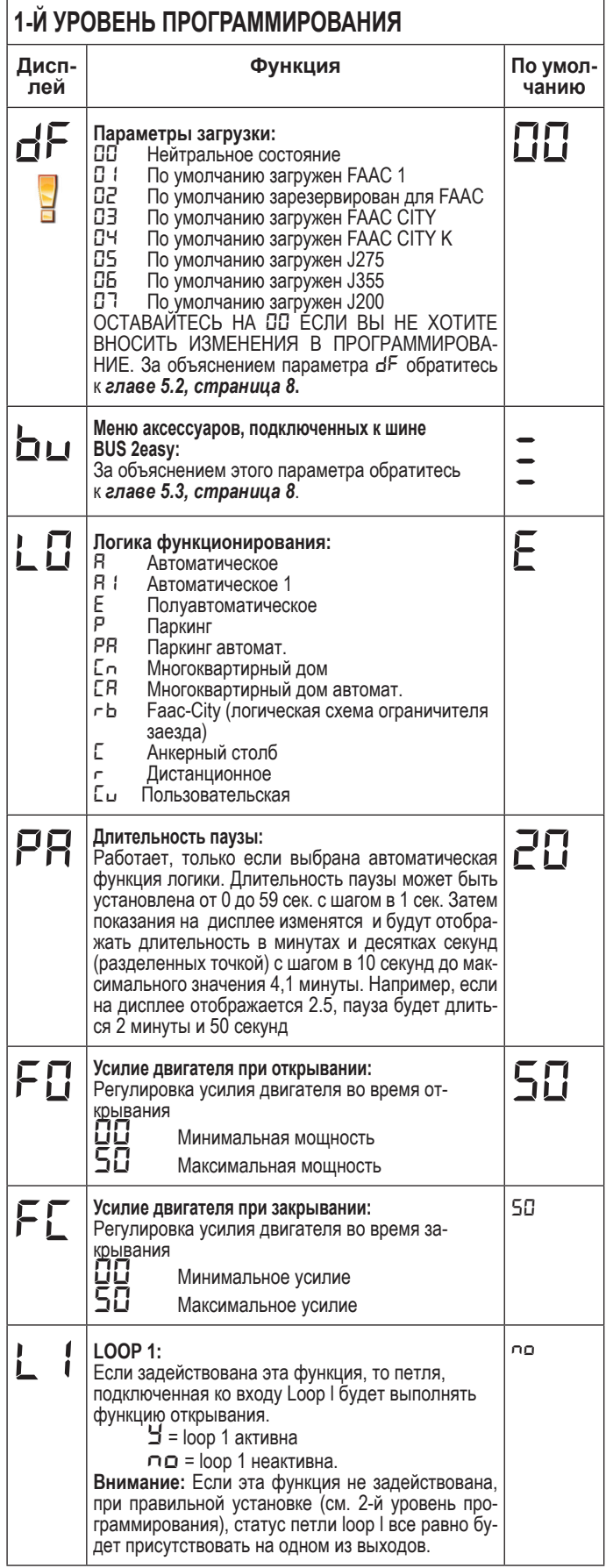

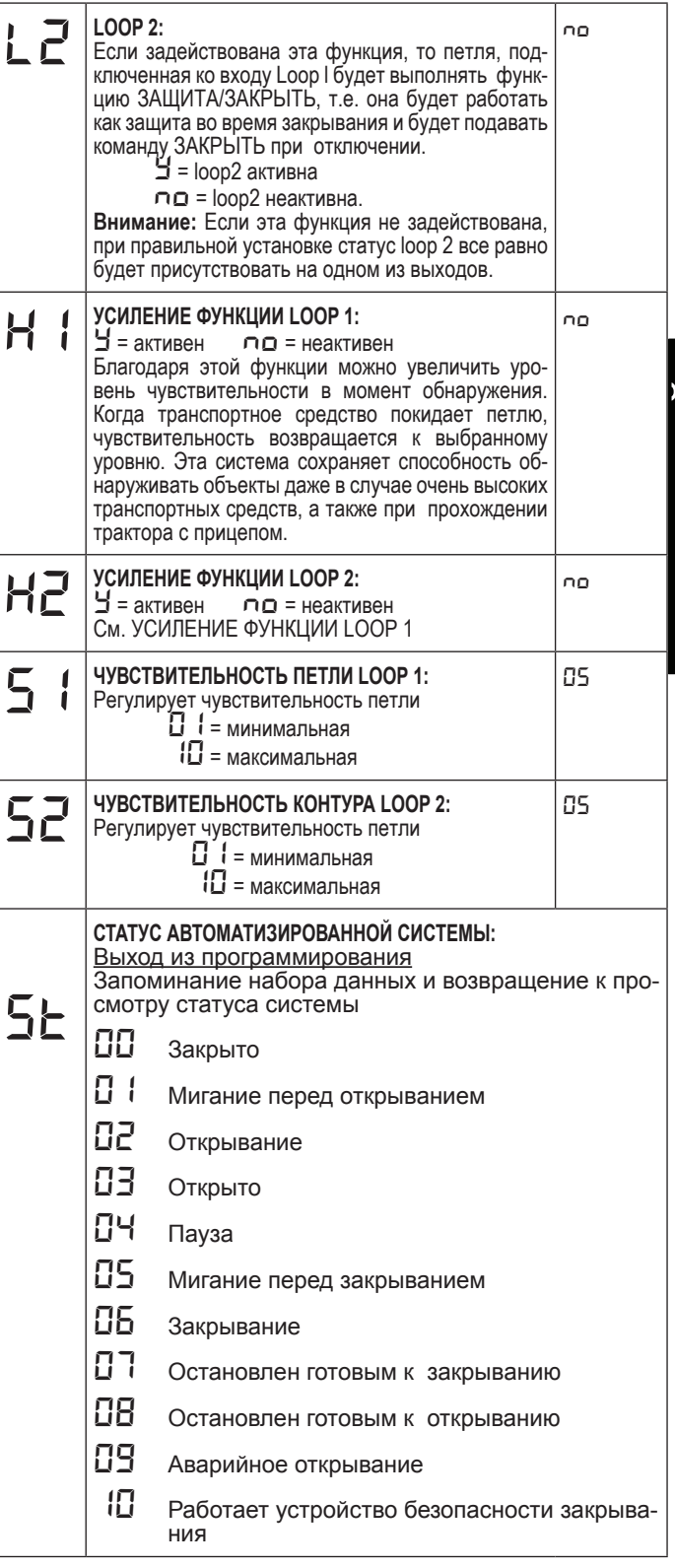

Отображение состояния автоматизированной системы St исключительно важно для оператора, которому поручены установка и обслуживание для того, чтобы различать логические процессы выполняемые блоком во время движения. Если, например, автоматизированная система находится в состоянии ЗАКРЫТО, на дисплее должны отображаться 00. Когда приходит команда ОТКРЫТЬ, показания дисплея изменится на 01, если включено предварительное мигание, или непосредственно на 02 (открывание), чтобы затем, по достижении положения ОТКРЫТО, отобразить 03.

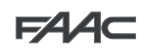

## **FAAC**

РУССКИЙ

Пример отображения последовательности состояний, начиная с состояния «Шлагбаум закрыт».

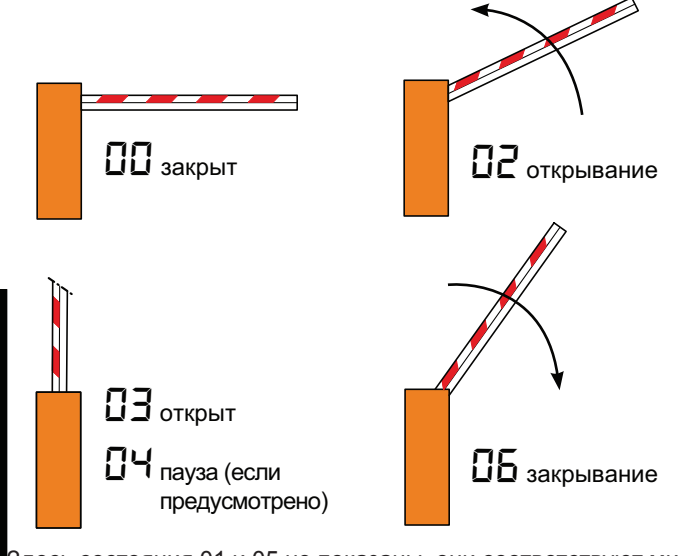

Здесь состояния 01 и 05 не показаны, они соответствуют миганию сигнальной лампочки перед открыванием и закрыванием, соответственно.

### *5.2. ИЗМЕНЕНИЕ ПРЕДВАРИТЕЛЬНОЙ НАСТРОЙКИ*

Изменение параметра dF позволяет автоматически загружать 7 различных конфигураций, заменяющих **все значения программирования на каждом уровне** заданными значениями. Такая возможность является удобной отправной точкой для последующей быстрой "точной настройки" блока 624 BLD для функционирования с 7 различными типами установки.

Можно выбрать 7 предварительных настроек:

- 
- *02* По умолчанию зарезервировано для FAAC
- **011** По умолчанию FAAC для шлагбаумов<br>**012** По умолчанию зарезервировано для F<br>03 По умолчанию для FAAC CITY 275 H6<br>04 По умолчанию для FAAC CITY 275 H7<br>05 По умолчанию J355<br>04 По умолчанию J355 *03* По умолчанию для FAAC CITY 275 H600 и H800
- По умолчанию для FAAC CITY 275 H700K
- *05* По умолчанию для J275
- *06* По умолчанию J355
- *07* По умолчанию J200.

**Для выполнения загрузки значений одного из 7 заданных параметров, выбирайте нужный параметр** (*01*, *02*, *03*, *04*, *05*, *06*, *07*) **и заканчивайте 1-й уровень программирования.** 

**ПРИМЕР:** при выборе *01* и выходе из первого уровня программирования, загружаются все значения FAAC по умолчанию, которые можно найти в первой, второй и третьей строках в колонке "По умолчанию". Теперь блок 624 BLD настроен на движение шлагбаума.

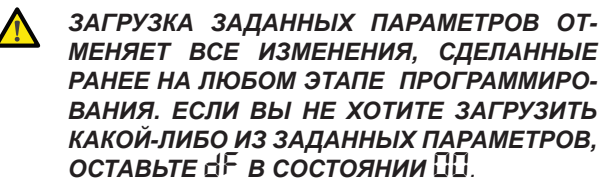

*В отличие от других, этап dF не сохраняет выбранное значение, а снова возвращается к 00, как к стандартному состоянию.*

Поэтому не представляется возможным определить, какое значение параметра было ранее установлено.

**Если вы не хотите, загружать какой-либо заданный па-раметр, ВСЕГДА оставляйте этап dF в значении** *00* **и переходите к следующему этапу программирования.**

*Убедитесь, что вы загрузили нужное значение по умолчанию и вышли из режима программирования первого уровня, ПРЕЖДЕ чем изменять другие этапы, чтобы избежать удаления всех сделанных изменений.*

Чтобы узнать больше о спецификациях каждого заданного параметра, обратитесь к главе 10 на странице 15.

### *5.3. РЕГИСТРАЦИЯ АКСЕССУАРОВ И УПРАВЛЕНИЕ СИСТЕМОЙ BUS 2easy*

Каждый раз, когда вы устанавливаете один или несколько аксессуаров на шину (как описано в главе 4.3) они должны быть сохранены в памяти блока.

- Сохранение осуществляется следующим образом:
- Войдите в первый уровень программирования, как описано в главе 5.1;
- На этапе программирования **bu**, отпустите кнопку **F** и нажмите кнопку "**+**" на 1 секунду.

Дисплей на мгновение отображает «--», а затем возвращается в стандартное состояние, показанное на рис. 10. Процедура сохранения закончена.

Этап программирования *bu* также имеет функцию отображения состояния аксессуаров, подключенных по технологии BUS 2easy. На Рис. 9 показано точное соответствие между сегментами дисплея и входами.

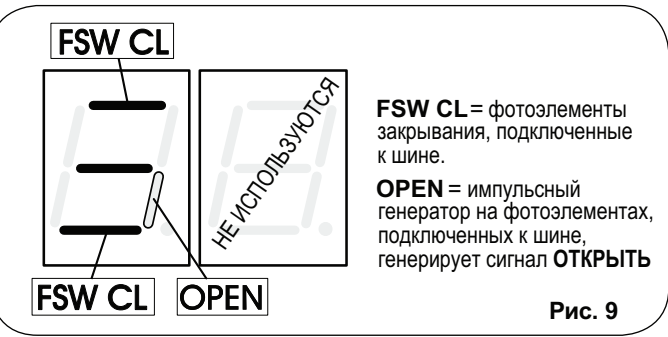

Сегмент включен = контакт замкнут Сегмент выключен = контакт разомкнут. **При правильной работе автоматизированной системы конфигурация должна состоять из трех горизонтальных сегментов «Включен», как показано на рисунке 10.** 

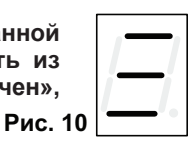

В случае, если задействованы фотоэлементы закрытия, верхний и нижний сегменты выключены, включен только центральный сегмент, как показано на рисунке 11.

**Рис. 11**

В случае, если задействована пара генератора импульсов открытая, на время их действия включается соответствующий вертикальный сегмент, как показано на рисунке 12.

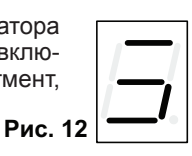

Если задействована пара фотоэлементов генератора импульсов ОТКРЫТИЯ, она подает шлагбауму команду открытия и препятствует его закрытию до тех пор, пока она не будет снята.

#### **ЕСЛИ в системе нет ни одной пары фотоэлементов, подключенных по технологии BUS 2easy, этап программирования** *bu* **будет отображаться на дисплее как на рисунке 10.**

Система связи c технологией BUS 2easy использует функцию самодиагностики, позволяющую указать о неправильном подключении или ошибочной конфигурации аксессуаров, подключенных к шине.

**Рис. 13** Если на шине произошло КОРОТКОЕ ЗАМЫКАНИЕ, на дисплее будет отображаться МИГАЮЩИЙ сигнал **CC**, как показано на рис. 13. Проверьте выполненные соединения (глава 4.3).

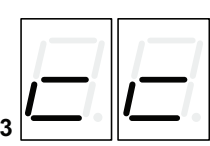

Если более одной пары фотоэлементов будут иметь один и тот же адрес, на дисплее отобразится сообщение *Er*, Рис. 14.

Рис. 1

В этом последнем случае проверьте список адресов на всех фотоэлементах, сверившись с главой 4.3.

## $FAAC$

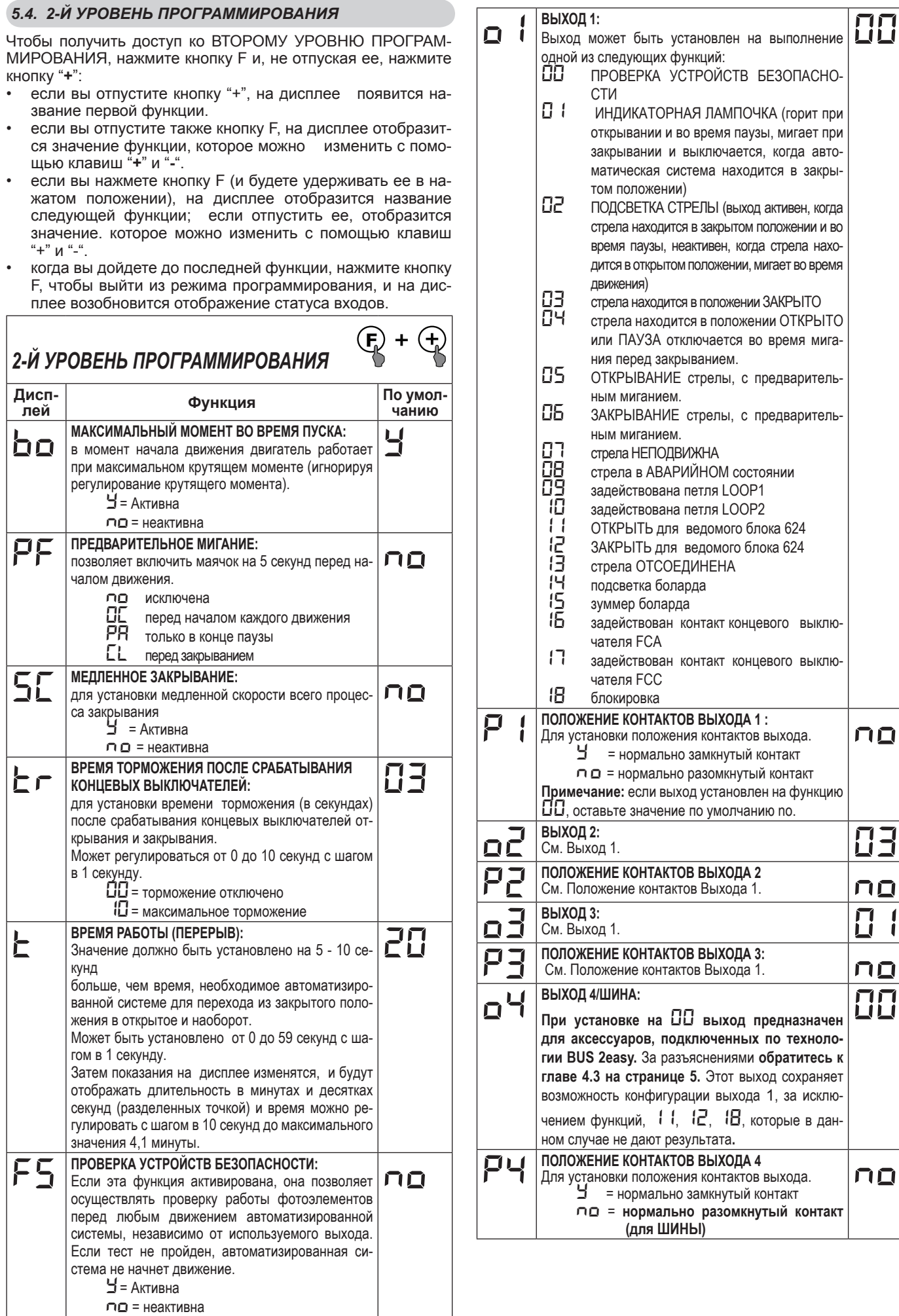

РУССКИЙ

**РУССКИЙ** 

 $FAAC$ 

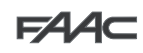

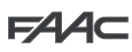

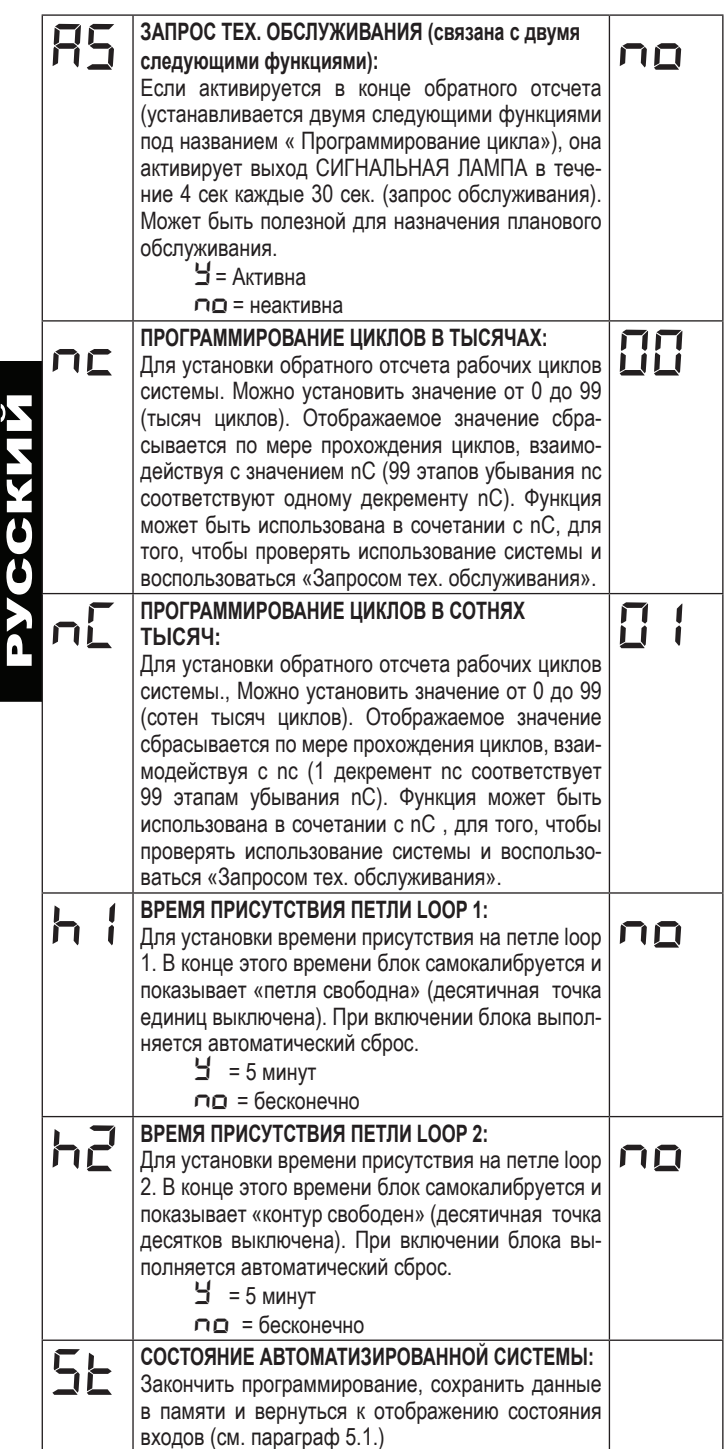

#### *5.5. УСТАНОВКА ВСТРОЕННОГО ДЕТЕКТОРА МАГНИТНОЙ ПЕТЛИ*

Блок 624 BLD оснащен встроенным детектором магнитной петли для обнаружения транспортных средств индуктивным методом.

#### **Характеристики:**

- гальваническая развязка между электронной схемой детектора и петлёй;
- автоматическая настройка системы сразу же после активации;
- непрерывная коррекция частоты;
- чувствительность, независящая от индуктивности петли;
- регулировка рабочей частоты петли;
- сообщение от петли, связанного со светодиодным дисплеем;
- возможность обращения к состоянию петли от выходов OUT 1, OUT 2, OUT 3 и OUT 4.

#### **Подключение:**

- Подключите петли как показано на рисунке 2 на странице 4: Клеммы 1 - 2 для LOOP 1 = петля с функцией открывания;
- Клеммы 3 4 для LOOP 2 = петля с функцией закрывания и/или защитой при закрывании.

Чтобы узнать больше о влиянии сигналов, исходящих от петель, на автоматизированную систему, обратитесь, пожалуйста, к таблицам логических функций в главе 12.

**Чтобы запустить функционирование подключенных петель, войдите в первый уровень программирования и установите этапы Ll и L2 в режим У.** 

Рабочее состояние детектора петель показывается с помощью десятичных точек на дисплее при отображении состояния автоматизированной системы (этап *St*).

#### **КАЛИБРОВКА**

Каждый раз, когда на блок 624 BLD подается питание, дисплей показывает состояние автоматизированной системы и встроенный детектор калибрует подсоединенные петли. Следовательно, выполняйте калибровку, отключая питание блока 624 BLD не менее чем на 5 секунд.

**Рис. 15** мощью мигания двух точек, как показано Калибровка показана на дисплее с пона рисунке 15.

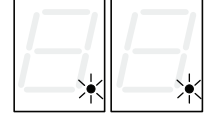

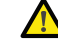

 *Если не установлены одна или обе магнитные петли, петлевой детектор постоянно калибруется, не создавая при этом, проблем для функционирования блока. Поэтому, во время отображения состояния автоматизированной системы, одна или обе десятичные точки будут мигать постоянно.*

После того как калибровки завершилась, десятичные точки указывают на состояние контура:

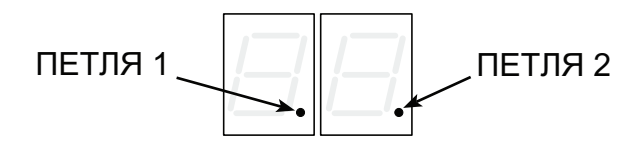

Точка СВЕТИТСЯ = петля ЗАДЕЙСТВОВАНА Точка НЕ СВЕТИТСЯ = петля НЕ ЗАДЕЙСТВОВАНА

Точка МИГАЕТ **= петля НЕ ПОДСОЕДИНЕНА или КАЛИБРУЕТСЯ.** 

#### **РЕГУЛИРОВКА ЧУВСТВИТЕЛЬНОСТИ**

Регулировка чувствительности определяет для каждого канала изменение индуктивности, которое должно вызвать транспортное средство, чтобы активировать соответствующий выход детектора. Регулирование чувствительности выполняется отдельно для каждого канала с помощью двух параметров *S1* и *S2* при программировании первого уровня. Вы также можете активировать функцию BOOST для обоих детекторов. Описание приведено в пункте 5.1.

#### **РЕГУЛИРОВКА ВРЕМЕНИ ПРИСУТСТВИЯ**

Отсчет времени присутствия начинается с момента задействования петли. Если, по истечении этого времени, петля все еще задействована, новая калибровка выполняется автоматически, когда присутствие металлической массы на петле больше не вызывает её действие. В конце новой калибровки петля считается «незадействованной».

Время занятости можно регулировать с помощью двух параметров *h1* и *h2* при программировании второго уровня. См. главу 5.4.

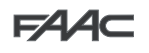

#### **РЕГУЛИРОВКА ЧАСТОТЫ И НОВАЯ БАЛАНСИРОВКА**

Рабочая частота каждого из каналов детектора может регулироваться на двух уровнях с помощью dip-переключателя DS1 (см. рис.1).

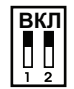

- **ВКЛ** DIP 1 ON (Включен) =<br> **D** DIP 1 ON (Включен) = Петля 1 (Loop 1) – НИЗКАЯ частота OFF (Выключен) = Петля 1 (Loop 1) – ВЫСОКАЯ частота  $DIP 2 ON (BKNN) =$  Петля 2 (Loop 2) – НИЗКАЯ частота OFF (Выключен) =
	- Петля 2 (Loop 2) ВЫСОКАЯ частота

При изменении состояния одного из этих переключателей рекомендуется выполнить новую калибровку. В случае установки двух петель, выбирайте для них различные частоты.

#### **РЕКОМЕНДАЦИИ ПО УСТАНОВКЕ ПЕТЕЛЬ**

Петля должна располагаться на расстоянии не менее 15 см. от стационарных металлических предметов, не менее 50 см. от движущихся металлических предметов, и не более 5 см. от поверхности дороги.

Используйте обычный одножильный кабель с сечением 1,5 мм<sup>2</sup> (если кабель просто зарыт, он должен быть с двойной изоляцией). Образуйте контур, предпочтительно квадратный или прямоугольный, подготовив кабельный канал из ПВХ или проложив канавку в полу, как показано на рисунке 16 (углы должны быть срезаны под углом 45 °, чтобы избежать обрыва кабеля). Поместите кабель, выполняя витки, количество которых указано в таблице. Два конца кабеля должны быть переплетены (по крайней мере, 20 раз на каждом метре) на отрезке от контура к детектору. Избегайте сращивания кабеля (если это окажется необходимым, спаяйте провода и загерметизируйте место соединения термоусадочной оболочкой) и располагайте его отдельно от линий электроснабжения.

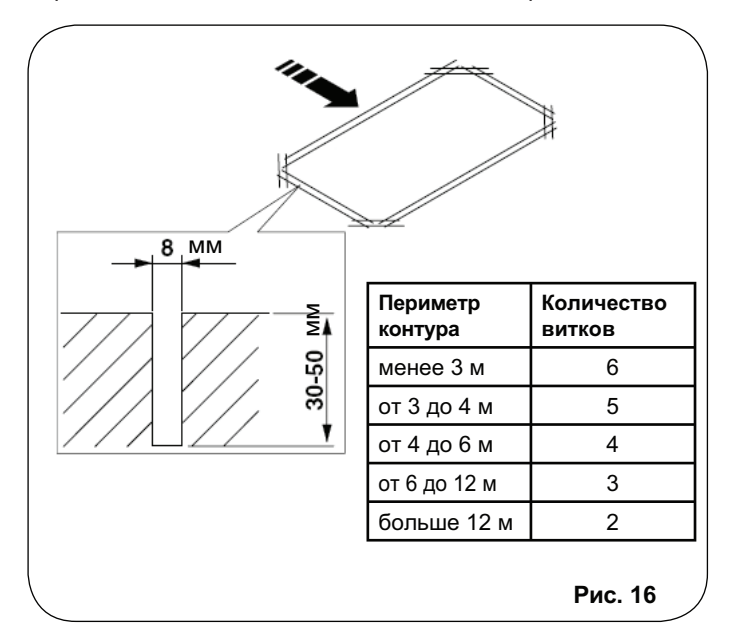

### *6. НАЧАЛО РАБОТЫ*

#### *6.1. ПРОВЕРКА СВЕТОДИОДОВ БЛОКА*

Перед окончательным пуском блока 624 BLD, проверьте состояние активации светодиодов.

Эти светодиоды показывают состояние входов блока и имеют особое значение для работы с автоматизированной системой.

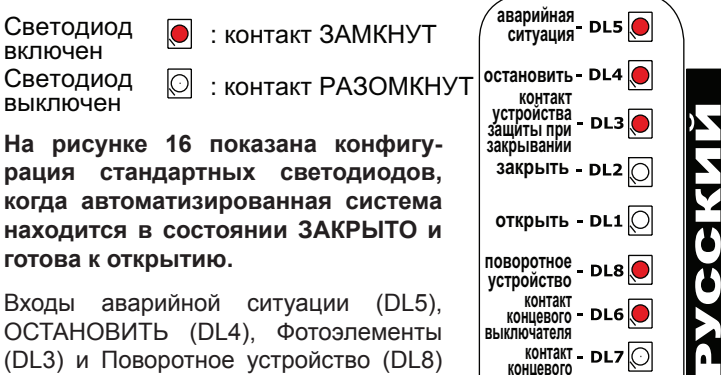

Входы аварийной ситуации (DL5), ОСТАНОВИТЬ (DL4), Фотоэлементы (DL3) и Поворотное устройство (DL8) являются входами сигнала безопасности с нормально замкнутыми контактами, поэтому соответствующие светодиоды находятся во включенном состоянии.

**поворотное устройство контакт концевого выключателя** DI 6 **контакт концевого выключателя Рис. 16**

Светодиоды FCA и FCC являются нормально замкнутыми контактами концевых выключателей, которые, когда задействуются, размыкаются, выключая, следовательно, соответствующий светодиод:

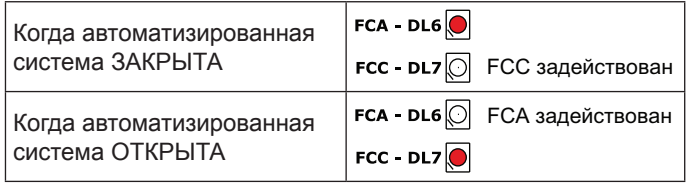

#### *6.2. ПРОВЕРКА СОСТОЯНИЯ ШИНЫ*

**Если фотоэлементы были установлены по технологии BUS 2easy, как указано в пункте 4.3 на странице 5, обратитесь к этому пункту.** 

Войдите в первый уровень программирования и отобразите на дисплее функцию программирования bu.

Эта функция должна отобразиться в виде трех горизонтальных линий, подтверждая, что все пары фотоэлементов BUS 2easy не задействованы.

Обратитесь к пункту 5.3 на странице 8 для более подробной информации об отображении этих устройств.

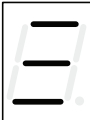

#### *7. ПРОВЕРКА АВТОМАТИЗИРОВАННОЙ СИСТЕМЫ*

Когда вы закончили программирование, проверьте, правильно ли работает система.

Проверьте, в частности, правильно ли настроено усилие автоматизированной системы и правильно ли работают подключенные к системе защитные устройства.

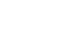

11

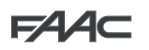

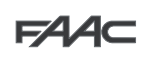

#### КОНФИГУРАЦИЯ «ВЕДУЩИЙ - ВЕДОМЫЙ»  $\mathbf{8}$

Если установка предполагает использование двух противоположных шлагбаумов, которые должны быть активированы в одно и то же время на открытие / закрытие, следует использовать одну из схем соединения показанных ниже, в зависимости от блоков управления, используемых для движения шлагбаумов.

ВЕДУЩИМ оборудованием считается блок управления, к которому подключены все импульсные генераторы и защитные устройства.

ВЕДОМЫМ оборудованием считается блок управления, которым управляют посредством ВЕДУЩЕГО с помощью импульсных входов, в то время как защитные входы

короткозамкнуты.

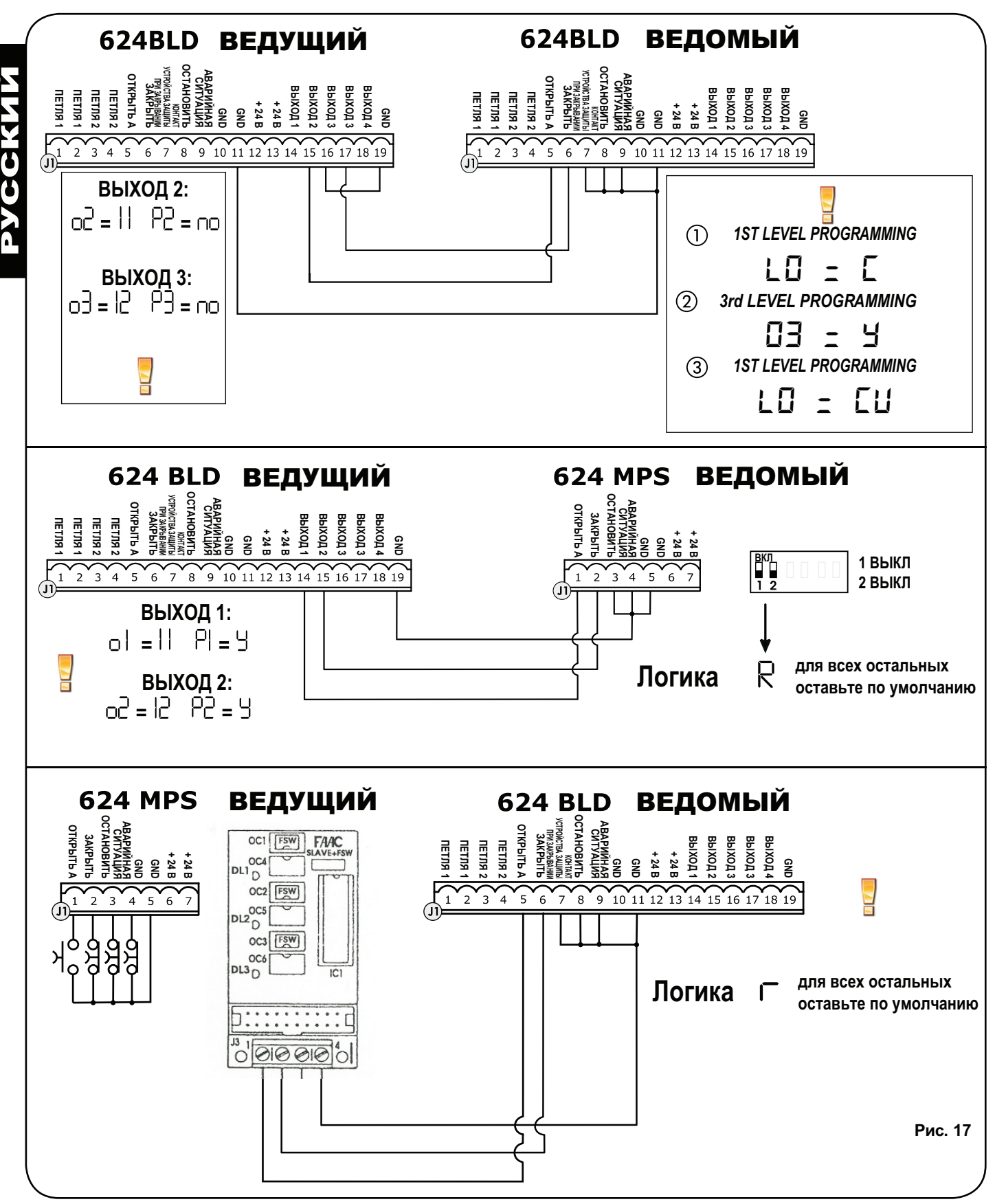

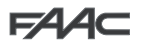

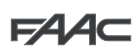

РУССКИЙ

## ТРЕТИЙ УРОВЕНЬ ПРОГРАММИРОВАНИЯ

Третий уровень программирования используется только в случае дополнительной настройки функциональной логики, уже присутствующей в памяти.

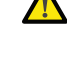

Перед внесением изменений на этом уровне, убедитесь, что вы в полной мере понимаете сущность этапов, которые вы хотите изменить и их влияние на автоматизированную систему. Чтобы получить доступ к программированию третьего уровня, нажмите кнопку F и, удерживая ее, нажимайте на кнопку «+» в течение 10 секунд. Клавиши F, «+» и «-» используются так же, как для программирования двух других уровней.

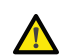

Чтобы выполнить программирование 3-го уровня см. пункт 9.1.

#### $\mathbb{Q}$  +  $\mathbb{Q}$ ПРОГРАММИРОВАНИЕ 3-ГО УРОВНЯ  $10<sub>c</sub>$ Функция **Настройка** Д.  $4 =$  $\mathbf{I}$ Если вы включаете эту функцию, автоматическое закрывание происходит после времени автоматическое закрывание  $\cap$   $\Omega$  = неактивна паузы Если вы включите эту функцию, работа производится с **двумя разными входами**: OPEN<br>для открывания и CLOSE для закрывания.  $\mathbf{H} =$ работа с двумя выходами  $\overline{p}$  = неактивна Активирование распознавания уровней входов OPEN (OTKP.) и CLOSE (ЗАКР.) (команда поддерживается). То есть, блок распознает уровень (например, если поддерживается со-<br>стояние OPEN (ОТКР.) и нажата кнопка STOP (ОСТАНОВИТЬ), при отпускании последней<br>автоматизированная система продолжает открываться). Есл  $4 =$ распознавание уровня О = распознавание изменения состояния команду маневра только если вход изменен.  $\mathbf{H}$  = активна Активирование открывания в режиме УДЕРЖАНИЯ (кнопка команды нажата). Если кнопку OPEN (ОТКРЫТЬ) отпустить, операция прекращается.  $\cap$   $\Box$  = неактивна Если вы включаете эту функцию, **команда OPEN** во время открывания останавливает движение.<br>Если параметр ЦВ – «ОФ», система готова к открыванию.<br>Если параметр ЦВ – Ч, система готова к закрыванию. 남= при открывании прекращает движение  $\cap$   $\Box$  = неактивна Если вы включаете эту функцию, команда ОРЕН (ОТКРЫТЬ) во время открывания меняет<br>направление движения. Если параметры ЦЭ и ЦБ – «О д», команда не оказывает никако-남= при открывании меняет направление движения h го действия во время открывания.  $\overline{\mathsf{D}}\overline{\mathsf{D}}$  = неактивна Если вы включаете эту функцию, команда OPEN (ОТКРЫТЬ) во время паузы остановит работу.<br>Если параметры பிட и ШВ – «ОФ», команда ОТКРЫТЬ перезагрузит длительность паузы.  $\mathbf{y}$  = во время паузы останавливает движение  $\overline{D}$  = неактивна Если вы включаете эту функцию, команда ОРЕН (ОТКРЫТЬ) во время паузы вызовет за-남비 во время паузы закрывает крывание.  $\cap$  о = неактивна крыванис.<br>Если параметры Dコи DB – «¬ם», команда ОТКРЫТЬ перезагрузит длительность паузы. Если вы включаете эту функцию, команда OPEN (ОТКРЫТЬ) во время закрывания, останав-남비 останавливает ливает работу, в противном случае она меняет направление движения по = меняет направление движения Включено закрывание в режиме УДЕРЖАНИЯ (кнопка команды нажата). Если вы отпустите  $H =$ 旧 активна команду ЗАКРЫТЬ, работа останавливается.  $\cap$   $\Omega$  = неактивна Если вы включаете эту функцию, команда CLOSE (ЗАКРЫТЬ) имеет преимущество над ко- $\mathbf{H} =$ активна мандой OPEN (ОТКРЫ́ТЬ), в противном случае команда OPEN (ОТКРЫТЬ) имеет преиму- $\cap$   $\Box$  = неактивна щество над командой CLOSE (ЗАКРЫТЬ). Если вы включаете эту функцию, команда CLOSE (ЗАКРЫТЬ) при ее снятии подает коман-12  $4 =$ ду закрывания. закрывает при отпускании До тех пор, пока не будет включена команда CLOSE (ЗАКРЫТЬ), устройство остается в  $\Box$  = закрывает сразу режиме мигания перед закрытием  $4 =$ Если вы включаете эту функцию, команда CLOSE (ЗАКРЫТЬ) во время открывания вызокоманда CLOSE останавливает движение F вет остановку работы, в противном случае команда CLOSE скомандует изменение направ- $\cap$   $\Box$  = команда CLOSE меняет направление ления движения немедленно, или по окончании открывания (см. также параметр  $\;$  1 движения  $\mathbf{y}$  = Если вы включаете эту функцию, и если параметр  $\Box$  - « $\cap \Box$ », команда CLOSE скомандует закрывает в конце процесса открыва-14  $\overline{AB}$  и совменное закрывание в конце цикла открывания (в памяти хранится команда CLOSE). Если параметры  $\overline{AB}$  и  $\overline{AB}$  – «ПО», команда CLOSE скомандует немедленное закрывание. ния по = немедленное закрывание Если вы включаете эту функцию, когда система остановлена командой STOP, последуюу. движение в противоположном направщая команда OPEN (ОТКРЫТЬ) вызывает движение в противоположном направлении. пении Если параметр 15 – «О », всегда закрывает. по = всегда закрывает Если вы включаете эту функцию во время закрывания, УСТРОЙСТВА ЗАЩИТЫ ПРИ ЗА- $4 =$ закрывает при восстановлении 冶 КРЫВАНИИ остановят движение и позволят возобновить его при восстановлении луча.  $n =$ немедленно меняет направление иначе они немедленно переведут систему в режим открывания. движения Если вы включаете эту функцию, УСТРОЙСТВА ЗАЩИТЫ ПРИ ЗАКРЫВАНИИ при вос- $\mathbf{H} =$ закрывание, когда луч восстановлен становлении луча подадут команду закрывания.<br>(См. также параметр (В)  $\cap$   $\Box$  = неактивна Если вы включаете эту функцию, и если параметр  $\Box$  – « $\exists$ », система ожидает, пока цикл 날= 侣 закрывает по окончании открывания открывания не окончится, перед выполнением команды, поданной УСТРОЙСТВАМИ ЗА- $\cap$   $\Box$  = неактивна ШИТЫ ПРИ ЗАКРЫВАНИИ Если вы включаете эту функцию во время закрывания, LOOP2 (петля 2) останавливает дви-남= закрывание при съезде с петли жение и позволяет возобновить его при съезде с петли, иначе она немедленно переведет немедленное изменение направления  $nQ =$ систему в режим открывания. движения Если вы включаете эту функцию, LOOP2 (петля 2) при съезде с петли подает команду закрывания  $\mathbf{H} =$ закрывает, если LOOP2 свободна (см. также параметр 21).  $\overline{\mathsf{D}}\overline{\mathsf{D}}$  = неактивна

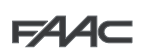

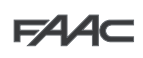

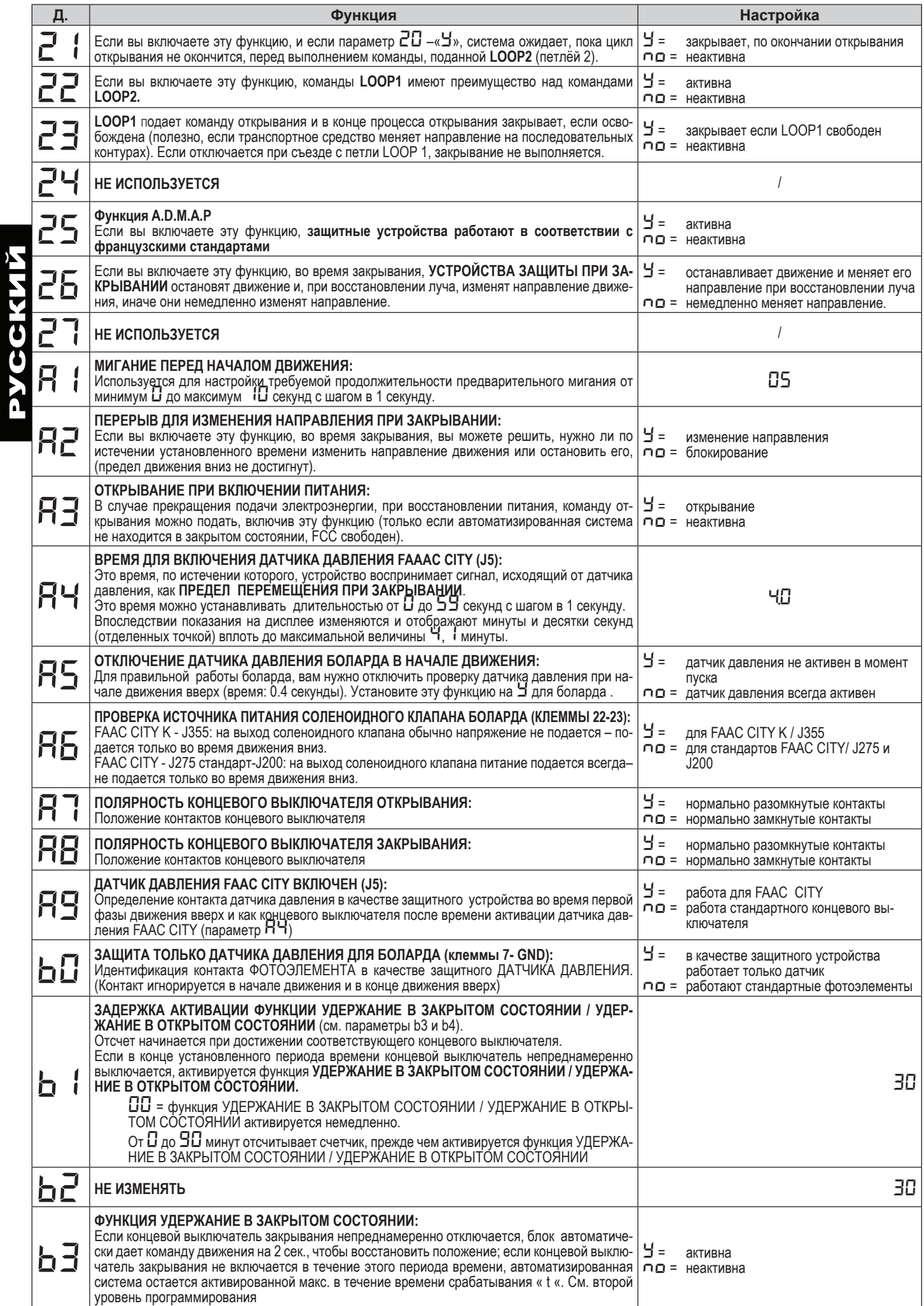

62 AC

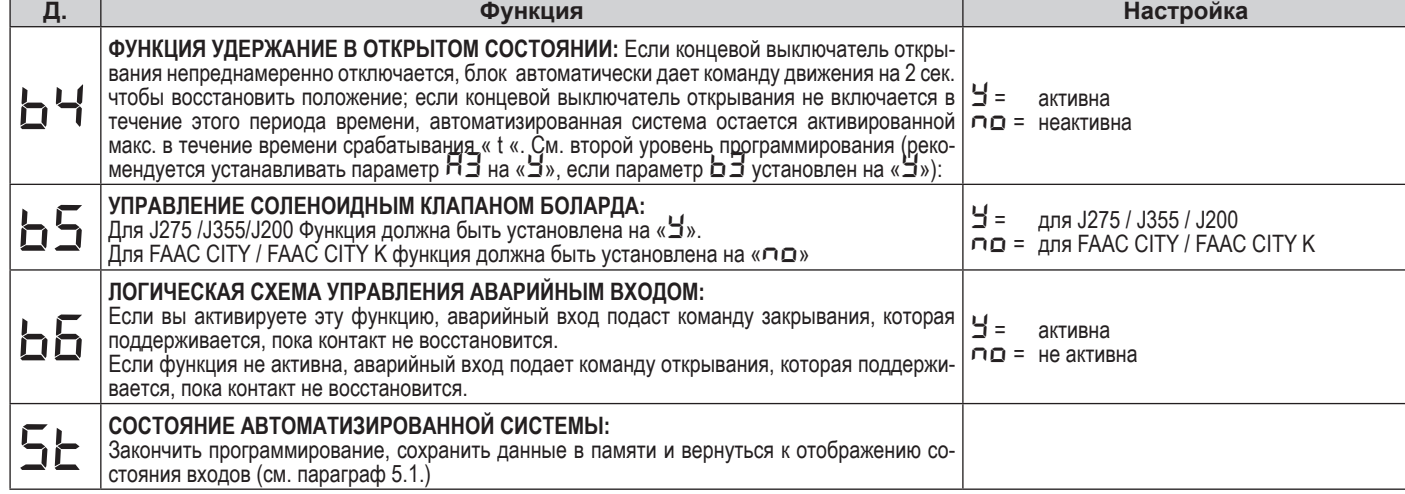

#### *9.1. ОБЕСПЕЧЕНИЕ СООТВЕТСТВИЯ ФУНКЦИОНАЛЬНОЙ ЛОГИКИ ТРЕБОВАНИЯМ ЗАКАЗЧИКА*

Значения при программировании третьего уровня варьируются в зависимости от логики работы, выбранной при программировании первого уровня.

3-й уровень программирования посвящен обеспечению соответствия требованиям заказчика одной из логик, которую можно выбрать, если необходимо нестандартное поведение приложения.

Процедура осуществления модификации одного или нескольких параметров третьего уровня программирования, которые обеспечивают требуемую функцию логического набора:

- 1. Выберите одну из основных логик работы, наиболее соответствующую вашим требованиям.
- 2. Войдите в третий уровень программирования и изменяйте необходимые параметры
- 3. Выйдите из третьего уровня программирования и выберите логику *Cu*.

Логика *Cu* активизирует изменения, внесенные на 3-м уровне. В следующей таблице приведены параметры по умолчанию, влияющие на функции логических схем.

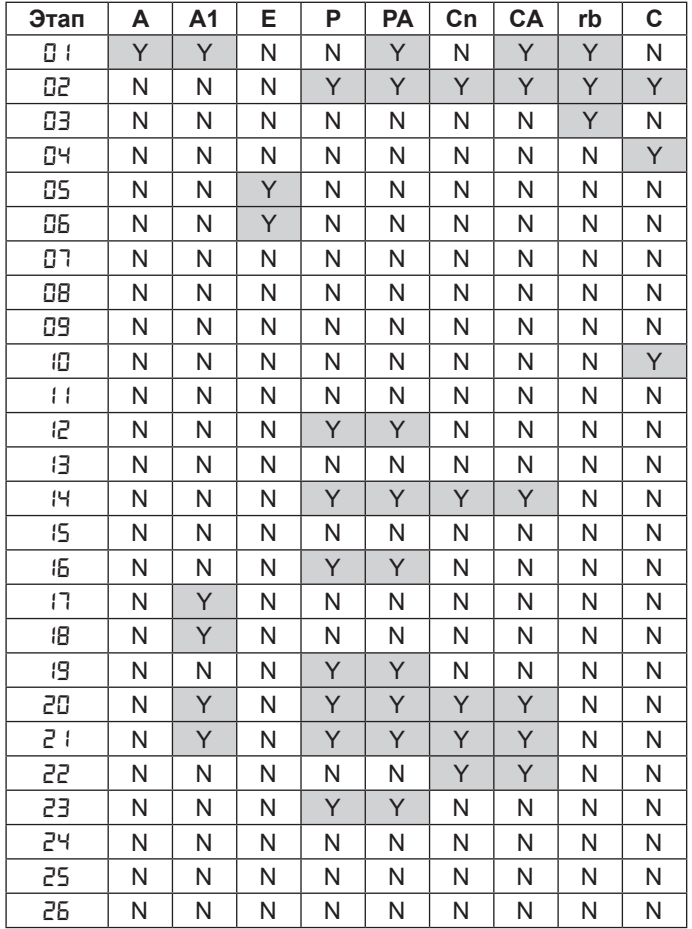

#### *10. ПРЕДВАРИТЕЛЬНО УСТАНОВЛЕННЫЕ ПАРАМЕТРЫ*

Ниже в таблице приведены значения этапов на каждом уровне программирования по отношению к предварительно установленным параметрам.

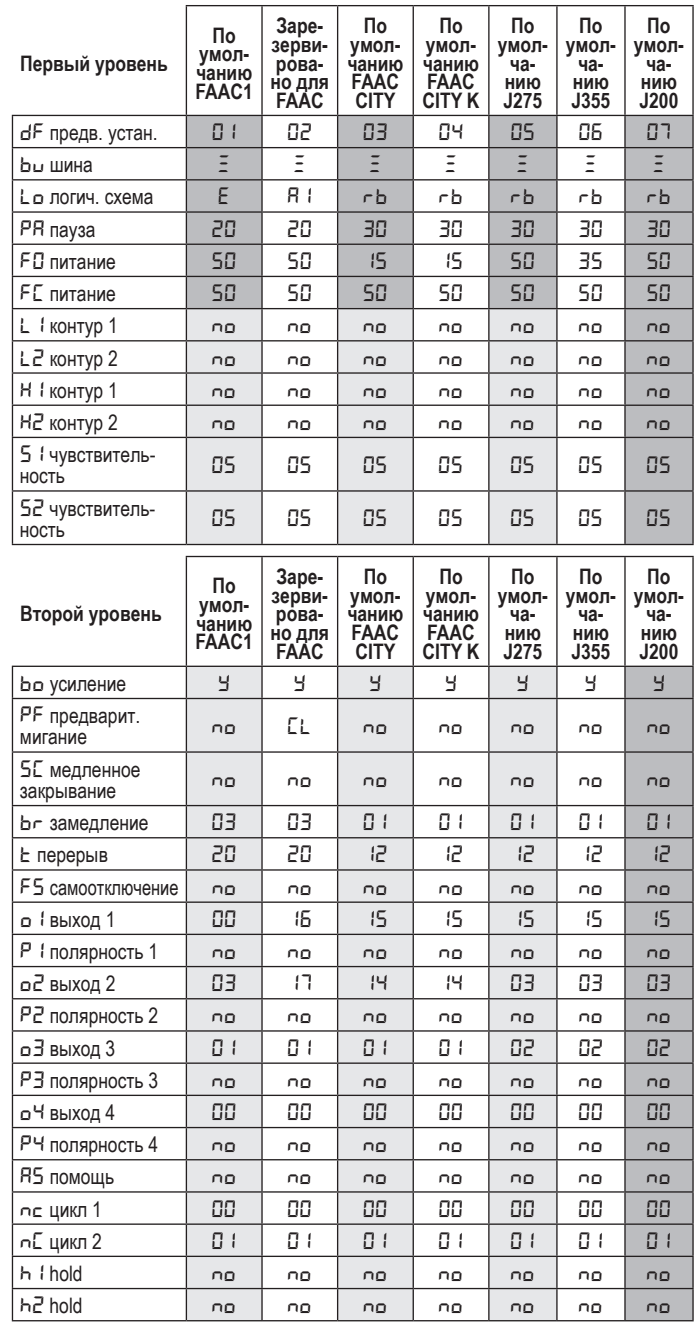

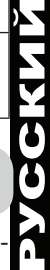

EAAC

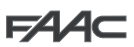

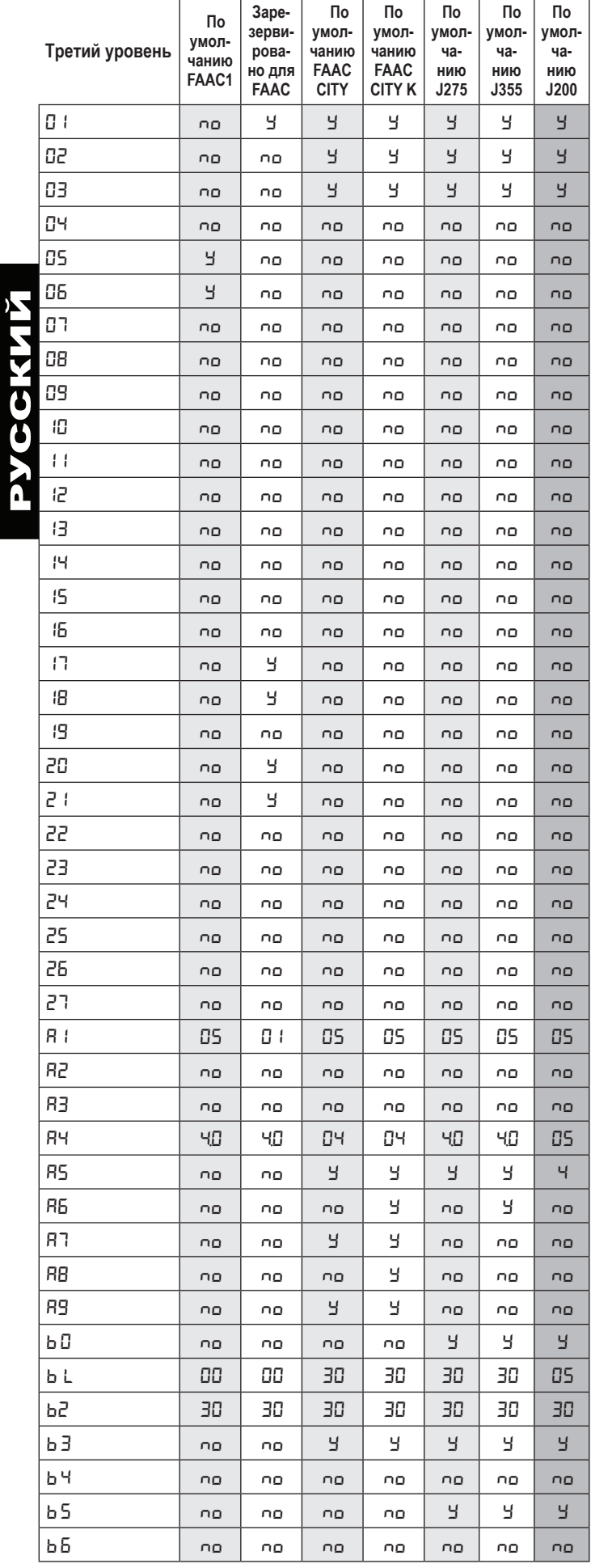

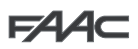

#### *11. ПРИМЕЧАНИЯ*

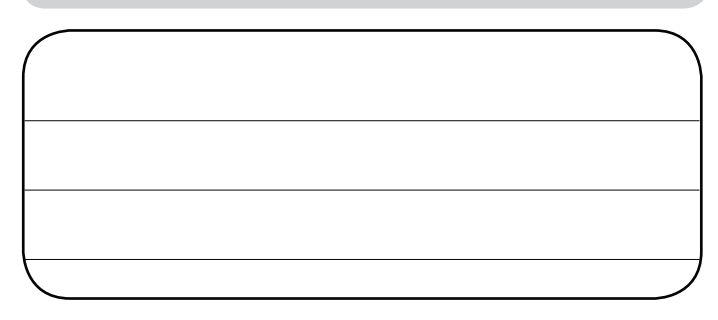

## *12. БЛОКИРОВКА*

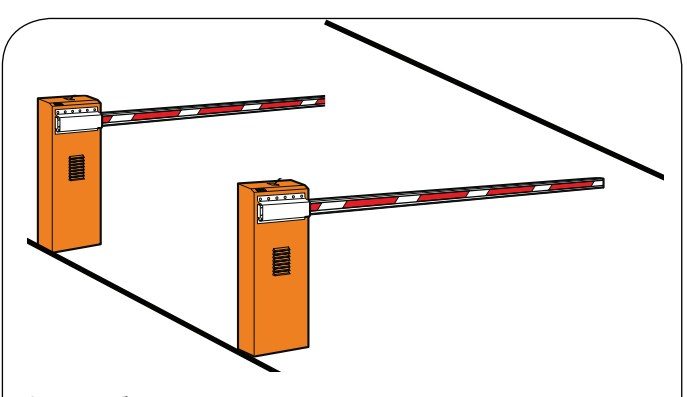

Функция блокировки управляет двумя последовательными шлагбаумами (см рис.) Так что открывание одного шлагбаума блокируется закрыванием другого шлагбаума. Шлагбаумы могут работать в одном или в двух направлениях.

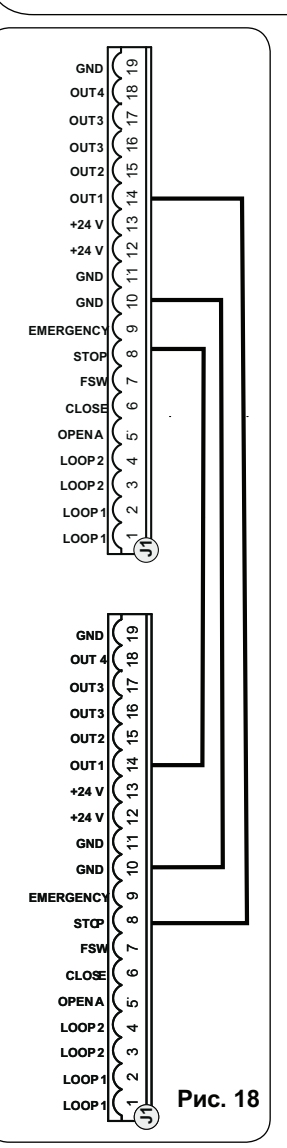

Для последовательно расположенных шлагбаумов установите OUT1 INTERLOCK (блокировка выхода 1) на параметр 18 (см. 2-й уровень программирования) на обоих блоках и соедините их, как показано на рис. 18.

## *13. ТАБЛИЦЫ ЛОГИК РАБОТЫ*

## **Таблица 1/а**

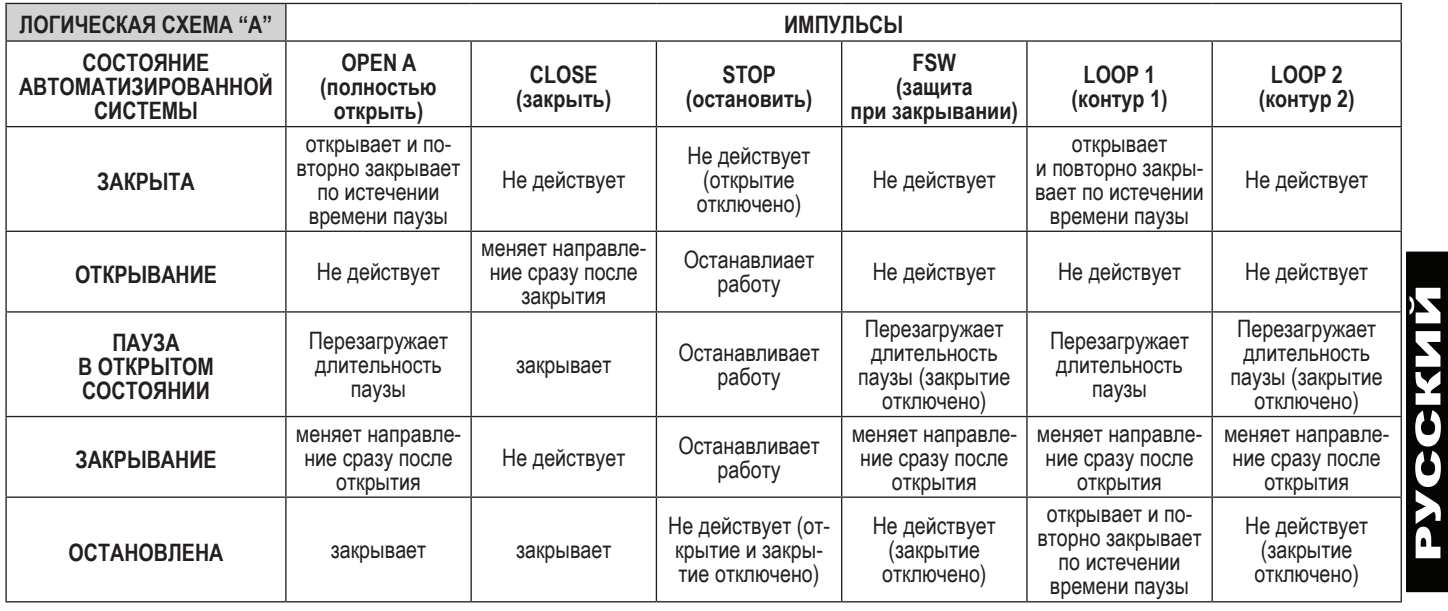

## **Таблица 1б**

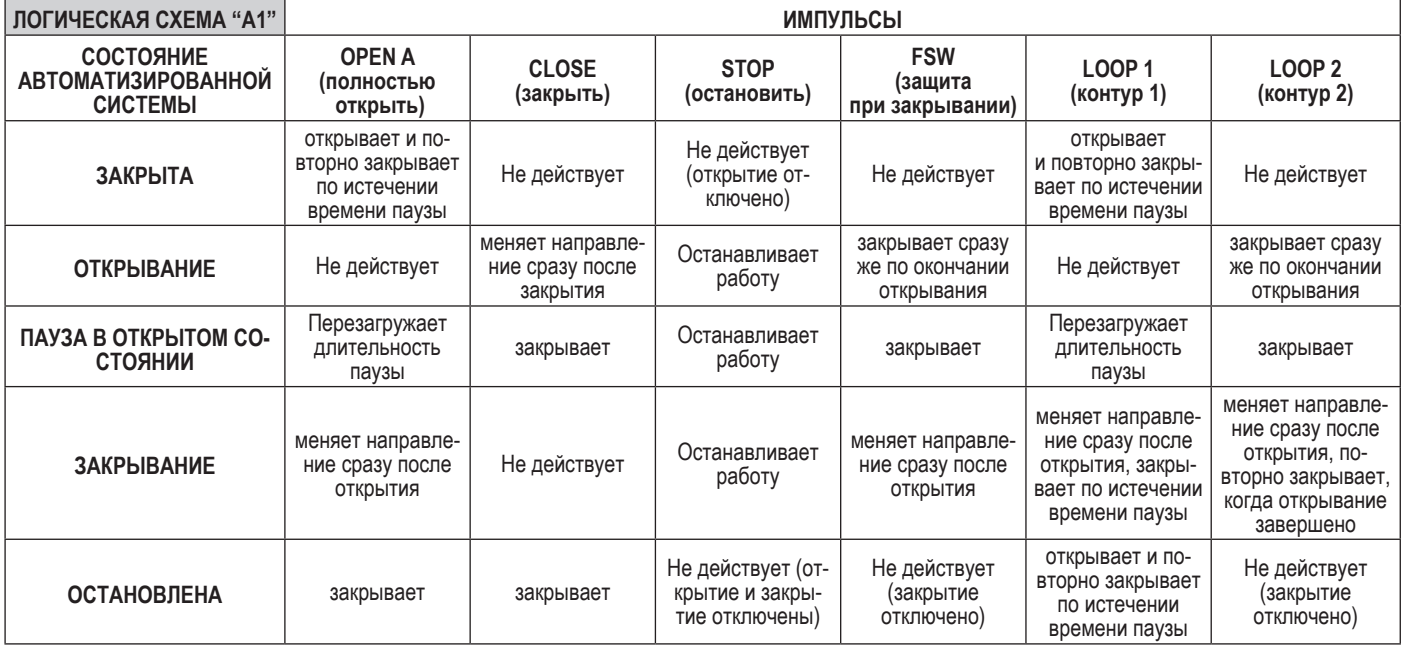

## **Таблица 1в**

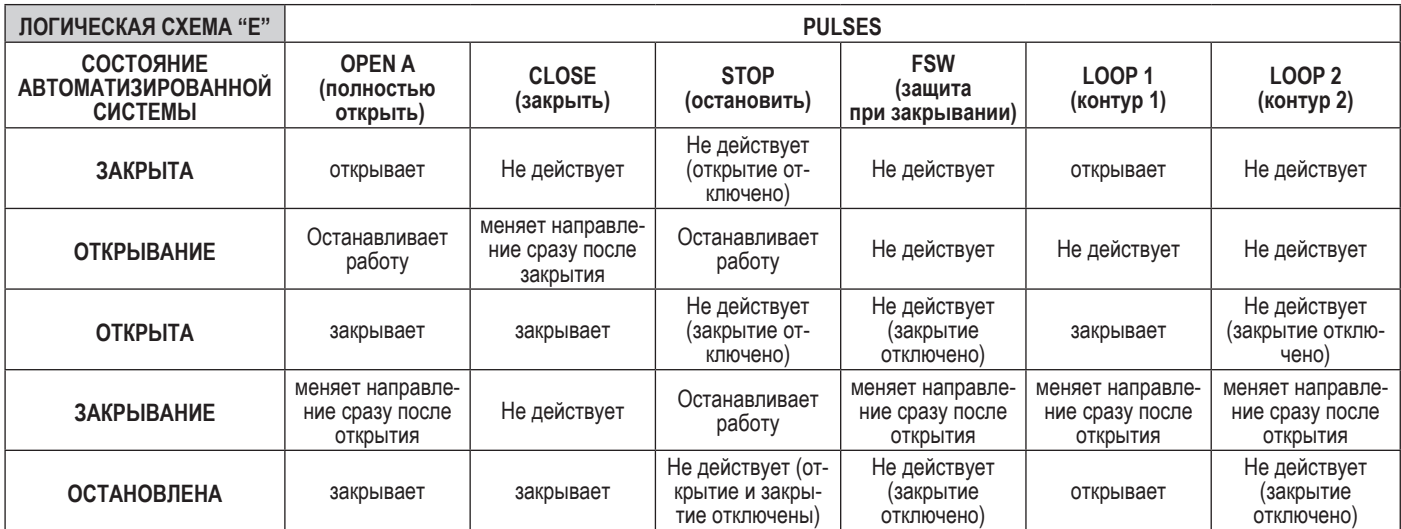

В скобках указано воздействие на другие активные импульсные входы.

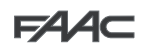

## **Таблица 1г**

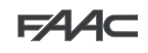

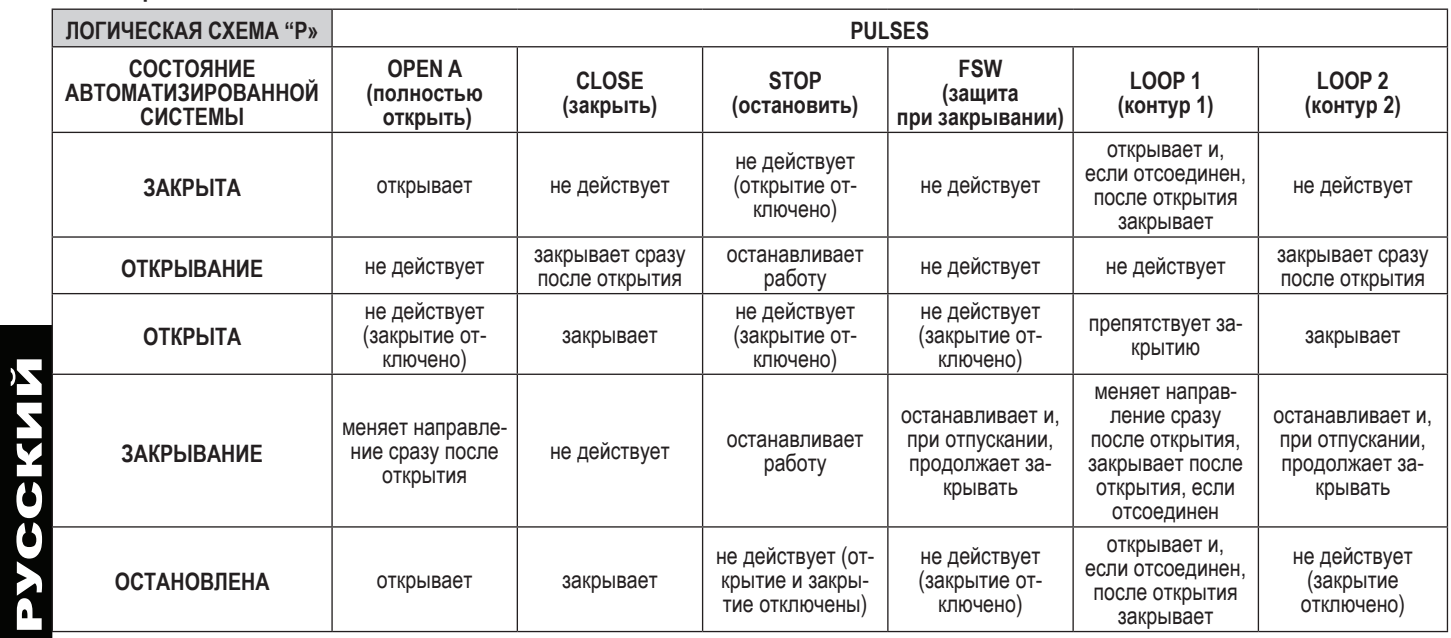

# **Таблица 1д**

![](_page_19_Picture_854.jpeg)

## **Таблица 1е**

![](_page_19_Picture_855.jpeg)

В скобках указано воздействие на другие активные импульсные входы.

![](_page_20_Picture_0.jpeg)

### **Таблица 1ж**

![](_page_20_Picture_853.jpeg)

**FAAC** 

## **Таблица 1з**

![](_page_20_Picture_854.jpeg)

## **Таблица 1и**

![](_page_20_Picture_855.jpeg)

В скобках указано воздействие на другие активные импульсные входы.

## **ГЛАВНОЕ УПРАВЛЕНИЕ**

### **FAAC S.p.A.**

Via Calari, 10 40069 Zola Predosa (BO) - ITALY Tel. +39 051 61724 - Fax +39 051 758518 www.faac.it - www.faacgroup.com

## **ОБСЛУЖИВАНИЕ В ИТАЛИИ**

#### **SEDE**

tel. +39 051 6172501 www.faac.it/ita/assistenza

**ROMA** tel +39 06 41206137 filiale.roma@faacgroup.com

#### **ФИЛИАЛЫ**

#### **AUSTRIA**

FAAC GMBH Salzburg, Austria tel. +43 662 8533950 www.faac.at

FAAC TUBULAR MOTORS tel. +49 30 56796645 faactm.info@faacgroup.com www.faac.at

#### **AUSTRALIA**

FAAC AUSTRALIA PTY LTD Homebush – Sydney, Australia tel. +61 2 87565644 www.faac.com.au

#### **CHINA**

FAAC SHANGHAI Shanghai, China tel. +86 21 68182970 www.faacgroup.cn

#### **UNITED KINGDOM**

FAAC UK LTD. Basingstoke - Hampshire, UK tel. +44 1256 318100 www.faac.co.uk

#### **FRANCE**

FAAC FRANCE Saint Priest - Lyon, France tel. +33 4 72218700 www.faac.fr

FAAC FRANCE - AGENCE PARIS Massy - Paris, France tel. +33 1 69191620 www.faac.fr

FAAC FRANCE - DEPARTEMENT VOLETS Saint Denis de Pile - Bordeaux, France tel. +33 5 57551890 fax +33 5 57742970 www.faac.fr

#### **MILANO**

tel +39 02 66011163 filiale.milano@faacgroup.com

**TORINO** tel +39 011 6813997 filiale.torino@faacgroup.com

#### **GERMANY**

FAAC GMBH Freilassing, Germany tel. +49 8654 49810 www.faac.de

FAAC TUBULAR MOTORS tel. +49 30 5679 6645 faactm.info@faacgroup.com www.faac.de

#### **INDIA**

FAAC INDIA PVT. LTD Noida – Delhi, India tel. +91 120 3934100/4199 www.faacindia.com

#### **NORDIC REGIONS**

FAAC NORDIC AB Perstorp, Sweden tel. +46 435 779500 www.faac.se

#### **SPAIN**

F.A.A.C. SA San Sebastián de los Reyes. Madrid, Spain tel. +34 91 6613112 www.faac.es

#### **U.S.A.**

FAAC INTERNATIONAL INC Jacksonville, FL - U.S.A. tel. +1 904 4488952 www.faacusa.com

FAAC INTERNATIONAL INC Fullerton, California - U.S.A. tel. +1 714 446 9800 www.faacusa.com

#### **PADOVA**

tel +39 049 8700541 filiale.padova@faacgroup.com

#### **FIRENZE**

tel. +39 055 301194 filiale.firenze@faacgroup.com

#### **BENELUX**

FAAC BENELUX NV/SA Brugge, Belgium tel. +32 50 320202 www.faacbenelux.com

FAAC TUBULAR MOTORS Schaapweg 30 NL-6063 BA Vlodrop, Netherlands tel. +31 475 406014 faactm.info@faacgroup.com www.faacbenelux.com

#### **SWITZERLAND**

FAAC AG Altdorf, Switzerland tel. +41 41 8713440 www.faac.ch

#### **POLAND**

FAAC POLSKA SP.ZO.O Warszawa, Poland tel. +48 22 8141422 www.faac.pl

#### **РОССИЯ**

FAAC RUSSIA LLC Moscow, Russia

tel. +7 495 646 24 29 www.faac.ru

#### **MIDDLE EAST**

FAAC MIDDLE EAST BRANCH Dubai Airport Free Zone - Dubai, UAE tel. +971 42146733 www.faac.ae

![](_page_23_Picture_52.jpeg)